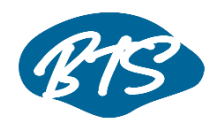

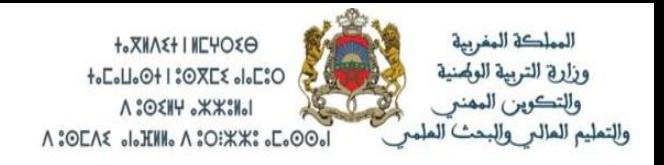

Rapport de projet de fin d'étude en vue de l'obtention du diplôme de brevet de technicien supérieur

## **Conception et réalisation d'une plateforme E-learning**

 **Réalisé par** : Fatima-Ezzahra Houd Abdelghafour Aouad

> **Encadré par** : Mr Lachhab Youssef

Promotion : 2019 /2021

## <span id="page-1-0"></span>**Remerciement**

Au terme de ce travail, nous aimerons exprimer notre profonde reconnaissance à toutes les personnes qui nous ont aidé, orienté et soutenu durant nos deux années de maîtrise.

Nous remercions tout particulièrement notre encadrent, Mr Lachhab Youssef, professeur de conception au centre BTS Hassan II. Leur patience et leurs conseils avisés ont permis la réalisation de ce travail. Nous leur devons beaucoup de reconnaissance pour leur disponibilité et leur rigueur.

Nous remercions également notre professeur Mme Amina Hmajou, ainsi que Mme Bahija Gouimi pour leurs conseils avisés.

À tous les professeurs qui nous ferons l'honneur de contribuer à l'évaluation de ce travail nous adressons nos gratitudes.

## Table des matières

<span id="page-2-0"></span>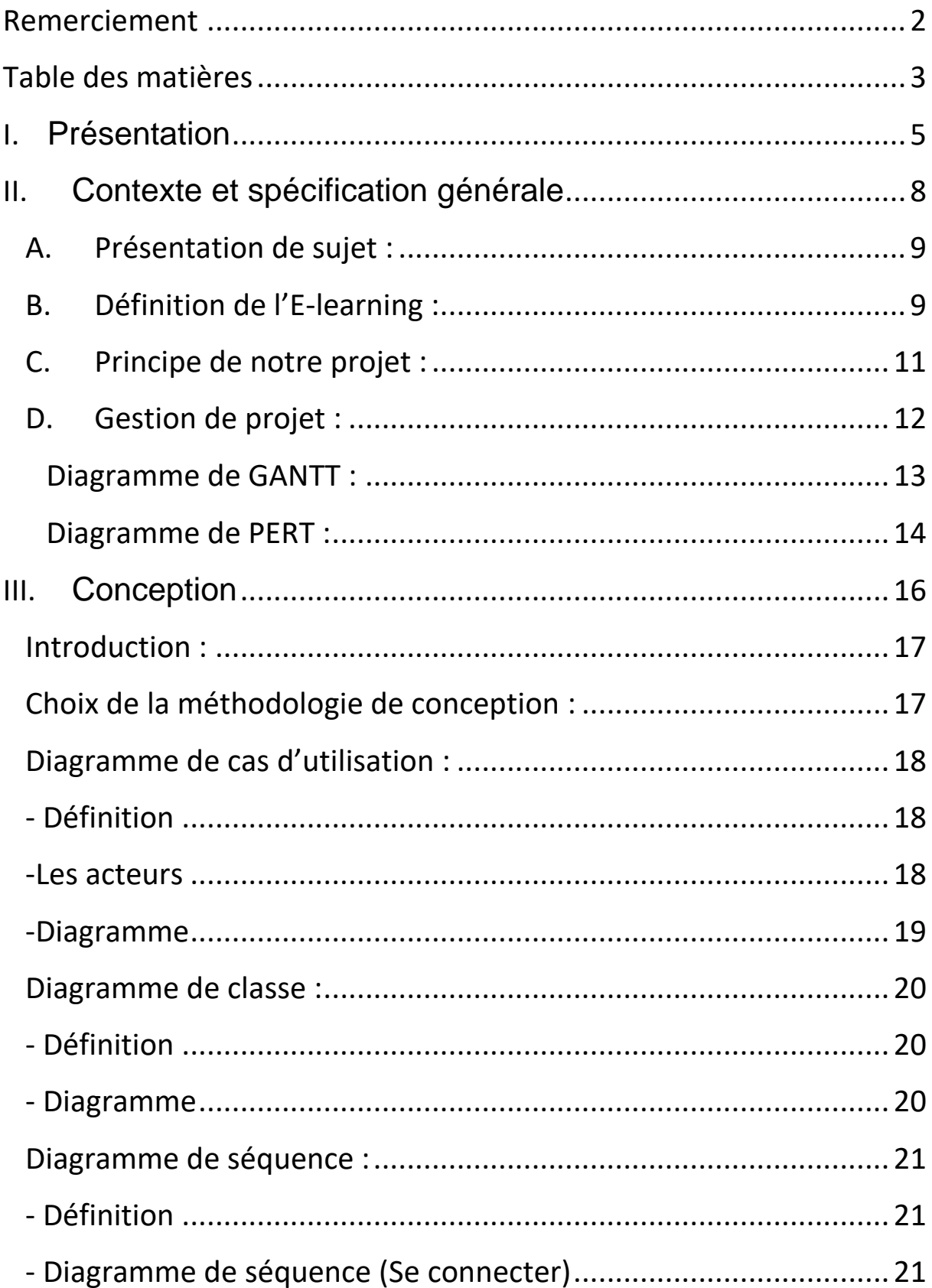

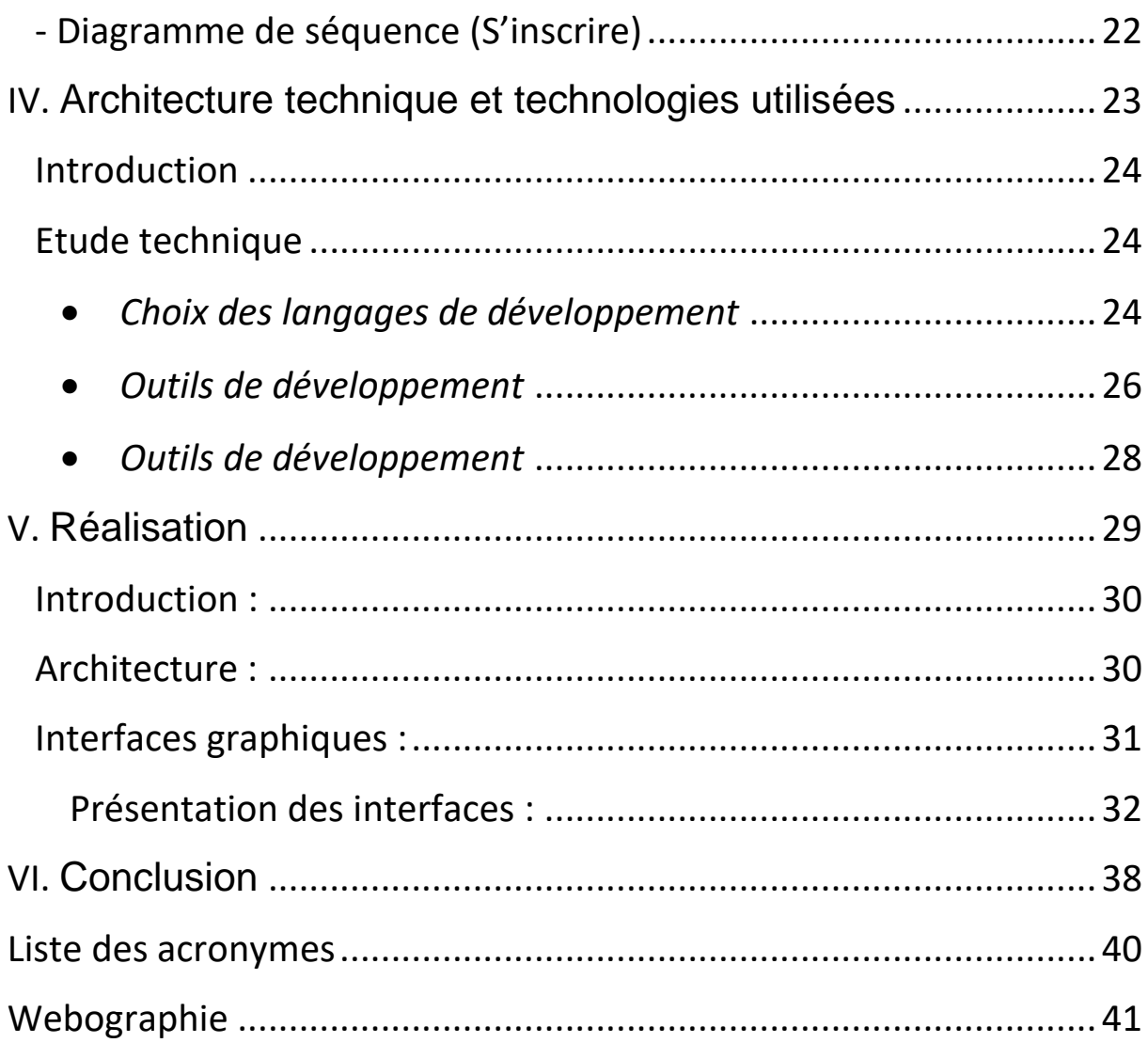

# <span id="page-4-0"></span>**I. Présentation**

 **L**a pandémie de la COVID-19 a bouleversé nos vies. Elle a privé des millions d'élèves de poursuivre leurs apprentissages, notamment ceux issus des familles défavorisées à cause du fossé numérique qui ne cesse de s'élargir et qui a été révélé par cette crise sanitaire.

Le recours aux nouvelles technologies est indispensable pour atténuer l'impact de la fermeture des établissements scolaires. À cet effet, l'enseignement à distance se propose comme alternative garantissant la continuité pédagogique.

Néanmoins, le succès de ce mode d'enseignement exige la disponibilité d'un matériel technologique adéquat et d'une connexion internet à haut débit. Mais ces conditions ne sont pas réunies dans tous les pays en développement ou ceux qui sont les moins développés.

L'enseignement à distance (ou e-learning) est un moyen de se former et de valider un diplôme à distance, c'est-à-dire sans avoir besoin de se rendre dans une école pour assister à des cours. Une solution particulièrement intéressante pour les personnes qui ont une activité en journée (salariés, mères au foyer…), sont à l'étranger ou ne peuvent pas se déplacer.

Concrètement, l'étudiant reçoit les cours chez lui qu'il peut ainsi étudier à tout moment. Souvent les cours sont accompagnés d'exercices à réaliser et à renvoyer pour qu'ils soient corrigés par des enseignants. De plus en plus d'établissements sont passés ces dernières années, du papier à la souris, et utilisent désormais les outils numériques pour faciliter l'apprentissage et l'interaction entre élève et enseignant.

Parmi les avantages de l'enseignement à distance :

● Plus de flexibilité

Les cours en ligne permettent de les caser où on le souhaite dans son emploi du temps. Normalement, ceux qui travaillent et qui veulent suivre des cours en plus de leur travail éprouvent des difficultés à gérer leur temps. Les formations en ligne leur permettent de décider à quel moment ils sont le plus disponibles pour étudier. Ils peuvent suivre leurs cours en voyageant en bus, en voiture, en train, ou en avion. Ce n'est évidemment pas possible dans l'enseignement présentiel, qui nécessite un horaire prédéfini et un endroit fixe. Mais les cours en ligne vous donnent le temps de vous gérer pour apprendre.

#### • Adapté à tous les rythmes

Chaque apprenant travaille à son propre rythme. Dans le cas où vous seriez plus rapide que les autres, il n'y a aucunement besoin de les attendre. L'inverse est également vrai : si vous êtes plus lent, vous pouvez prendre votre temps sans gêner qui que ce soit. Les formations peuvent également être façonnées sur mesure en fonction du niveau d'apprentissage.

#### ● Pratique

L'enseignement à distance, contrairement à l'enseignement en présentiel, permet de fournir une formation en temps et lieu asynchrones.

Les apprenants n'ont plus besoin de se déplacer et de se conformer à des horaires. On se forme où l'on veut, quand on veut. Il suffit de disposer d'une connexion WI-FI et d'un ordinateur portable, d'une tablette, ou d'un smartphone.

Le e-learning permet à des apprenants qui veulent rester chez eux, par exemple pour des raisons familiales, de mettre à profit leur temps libre pour continuer d'apprendre et d'évoluer au niveau professionnel. Avec l'enseignement à distance, il est inutile de se déplacer ou de demander à un professeur de venir à domicile, les cours auront la particularité d'être effectués en ligne. On peut travailler dans un environnement familier qui permet de travailler facilement. De plus, un gain de temps considérable est à prévoir.

## <span id="page-7-0"></span>**II. Contexte et spécification générale**

## <span id="page-8-0"></span>**A. Présentation de sujet :**

Le travail présenté dans ce mémoire s'inscrit dans ce contexte, notre objectif est de concevoir et de mettre en place un système qui réunit les différentes fonctionnalités nécessaires à une plateforme d'apprentissage en ligne et confronte les inconvénients des solutions existants. Notre projet est composé d'une partie principale, c'est :

Gestion des formations : permet l'organisation des formations ainsi que la gestion des utilisateurs (création des comptes pour les enseignants et les apprenants).

### <span id="page-8-1"></span>**B.Définition de l'E-learning :**

 **A**ujourd'hui, il y'a beaucoup de termes utilisés pour désigner l'éducation basée sur le Web comme l'E-Learning, E-formation, l'enseignement en ligne, enseignement basé web (web-based learning), apprentissage basé web (webbased training) …etc.

 **A** l'heure actuelle, la notion de E-Learning renferme des concepts et des technologies qui ne sont pas figés, sa définition reste alors assez approximative. Nous retenons la définition proposée par le Conseil Européen (2001), qui considère que le e-learning est : « un ensemble de concepts, de méthodes, et d'outils utilisant les nouvelles technologies multimédias et de l'Internet, pour améliorer la qualité de l'apprentissage en favorisant l'accès à des ressources et des services, ainsi que les échanges et la collaboration éventuellement à distance ».

Le e-learning est un mode d'apprentissage qui tire parti de l'usage des technologies de l'information et de la communication à tous les niveaux de l'activité de formation. Il désigne plus particulièrement un dispositif de formation dont les principaux objectifs peuvent être définis comme l'autonomie d'apprentissage, la formation à distance, l'individualisation des parcours de formation et le développement des relations pédagogiques en ligne.

 **L**'utilisation d'Internet à des fins d'enseignement sous de multiples formes se développe actuellement dans tous les secteurs de l'éducation et particulièrement dans le monde universitaire.

Cette nouvelle modalité d'enseignement offre des avantages dont celui notamment de faciliter l'enseignement à distance. Le terme E-learning est utilisé pour désigner l'utilisation d'Internet dans le cadre d'une formation.

Le e-learning est donc né pour permettre aux apprenants de se former sans se déplacer dans un lieu de formation, et sans s'inquiéter du temps de début ou de fin de formation puisque le formateur ne sera pas présent physiquement.

 **C**ependant, dans ce nouveau mode de transmission et d'acquisition du savoir, concernant aussi bien des formations académiques que professionnelles, la relation directe enseignant/apprenant (face à face) est remplacée par une relation médiatisée par un support et un ensemble de techniques.

 **A**bréviation de "electronic learning" ; que l'on peut traduire par apprentissage ("learning") par des moyens électroniques ("E"). Selon la définition de la Commission Européenne l'E-learning est : « L'utilisation des nouvelles technologies multimédia et de l'internet pour améliorer la qualité de l'apprentissage en facilitant l'accès à des ressources et des services, ainsi que les échanges et la collaboration à distance ».

 **L**e E-learning définit tout dispositif de formation qui utilise un réseau local, étendu ou l'internet pour diffuser, interagir ou communiquer, ce qui inclut l'enseignement à distance, en environnement distribué, l'accès à des sources par téléchargement ou en consultation sur le net. Il peut faire intervenir du synchrone ou de l'asynchrone, des systèmes tortorés, des systèmes à base d'autoformation.

 **L**e E-Learning résulte donc de l'association de contenus interactifs et multimédia (son, texte, animation), de supports de distribution (PC, internet, intranet, extranet), d'un ensemble d'outils logiciels qui permettent la gestion d'une formation en ligne et d'outils de création de formations interactives. L'accès aux ressources est ainsi considérablement élargi de même que les possibilités de collaboration et d'interactivité.

## <span id="page-10-0"></span>**C. Principe de notre projet :**

Le principe consiste alors à remplacer les anciennes méthodes « temps/place/contenu » de l'apprentissage par des processus d'apprentissage rapides/ouverts/personnalisés.

 **V**oici quelques points de différences entre l'apprentissage traditionnelle dans les classes et se nouveau mode e-learning illustrés dans le **Tableau 1.**

| <b>Dimensions</b>                   | Apprentissage traditionnel                                                                              | <b>E-Learning</b>                                                             |
|-------------------------------------|----------------------------------------------------------------------------------------------------|-------------------------------------------------------------------------------|
| Centré                              | Enseignant                                                                                              | Apprenant                                                                     |
| Rôle de<br>l'apprenant              | Passif                                                                                                  | Actif                                                                         |
| Personnalisation                    | Enseignement de masse avec<br>un contenue qui doit satisfaire<br>les besoins de plusieurs<br>apprenants | Personnalisation avec un<br>contenu adapté au besoin<br>de chacun             |
| <b>Processus</b><br>d'apprentissage | Statique, fondé sur un<br>contenu prédéfini                                                             | Dynamique, fondé sur<br>lesinteractions entre les<br>apprenants               |
| Flexibilité                         | Peu de liberté dans<br>l'organisation<br>du travail                                                     | Autonomie importante<br>de l'apprenant<br>pour organiser son<br>apprentissage |
| <b>Espace</b>                       | Espace circonscrit : salle de<br>classe                                                                 | Distribué, ouvert                                                             |
| Technologies<br>utilisées           | Tableau, écran mural, etc.                                                                              | Technologie de<br>l'information et de la<br>communication (TIC)               |

**Tableau 1 : Comparaison entre le E-Learning et l'apprentissage traditionnel**

 **S**ur un plan pratique, on utilise une plate-forme passerelle entre étudient et enseignant, qui regroupant les outils nécessaires aux trois principaux types d'utilisateurs :

• L'administrateur installe et assure la maintenance du système.

• L'enseignant peut mettre ses cours en ligne, incorporer des ressources pédagogiques multimédias et effectuer un suivi des activités avec ses apprenants.

• L'apprenant consulte en ligne ou télécharge les cours, a une vue de l'évolution de son travail, effectue des exercices. Il peut parfois communiquer avec un formateur ou d'autres apprenants via un forum.

 **G**lobalement, notre mémoire se compose de cinq chapitres :

- Chapitre I : Présentation.
- Chapitre II : Contexte et spécification générale.
- Chapitre III : Analyse et conception détaillée.
- Chapitre IV : Architecture technique et technologies utilisées.
- Chapitre VI : Réalisation de projet.

## <span id="page-11-0"></span>**D. Gestion de projet :**

 **L**a gestion de projet ou management de projet est l'ensemble des activités visant à organiser le bon déroulement d'un projet et à en atteindre les objectifs. Elle consiste à appliquer les méthodes, techniques, et outils de gestion spécifiques aux différentes étapes

**T**ous d'abord la liste des tâches de notre projet est comme suit :

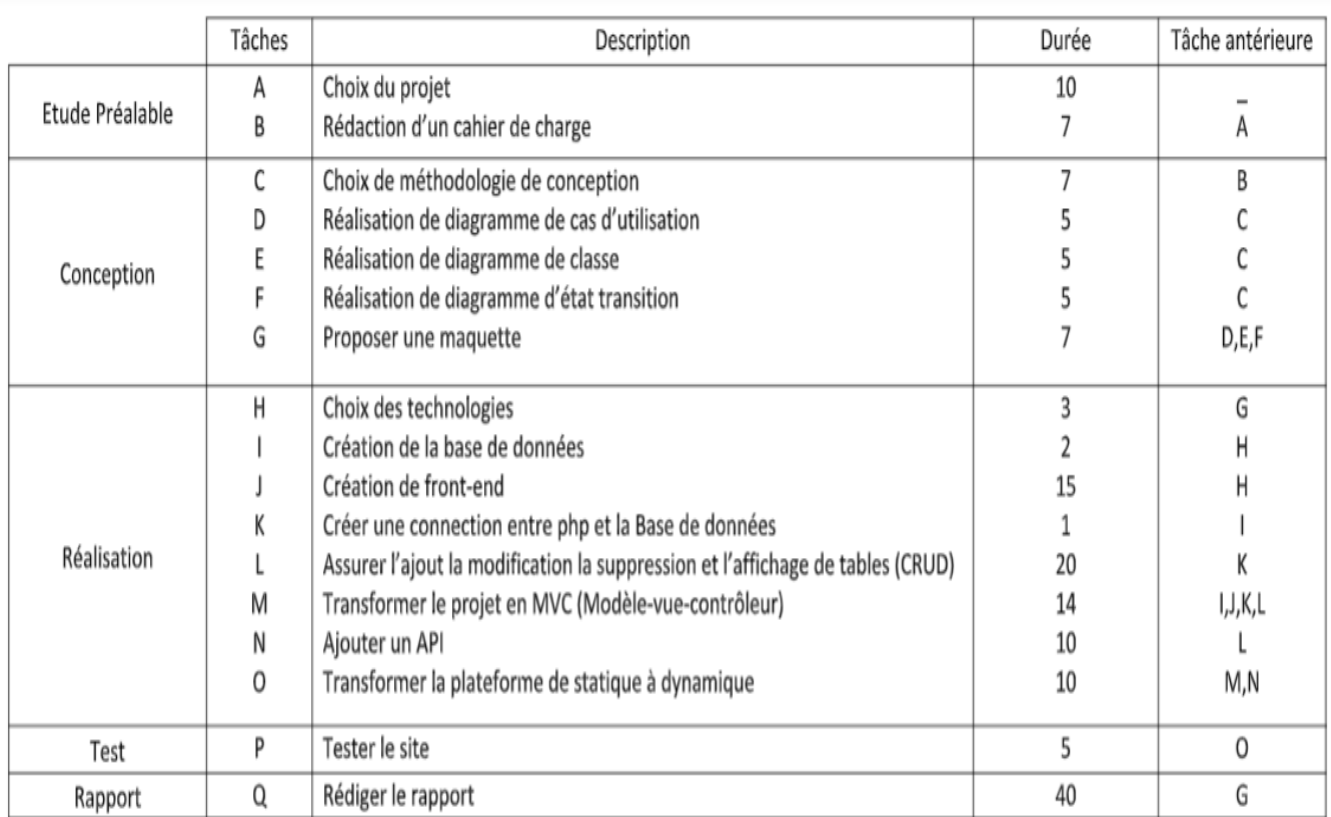

#### **Tableau 2 : Liste des tâches**

 **P**our assurer une bonne gestion de notre projet, nous utilisons les techniques suivantes :

#### <span id="page-12-0"></span>Diagramme de GANTT :

Le diagramme de Gantt, couramment utilisé en gestion de projet, est l'un des outils les plus efficaces pour représenter visuellement l'état d'avancement des différentes activités (tâches) qui constituent un projet. La colonne de gauche du diagramme énumère toutes les tâches à effectuer, tandis que la ligne d'entête représente les unités de temps les plus adaptées au projet (jours, semaines, mois etc.). Chaque tâche est matérialisée par une barre horizontale, dont la position et la longueur représentent la date de début, la durée et la date de fin. Ce diagramme permet donc de visualiser d'un seul coup d'œil :

- Les différentes tâches à envisager
- La date de début et la date de fin de chaque tâche
- La durée escomptée de chaque tâche
- Le chevauchement éventuel des tâches, et la durée de ce chevauchement
- La date de début et la date de fin du projet dans son ensemble

Voilà le diagramme de GANTT de notre projet :

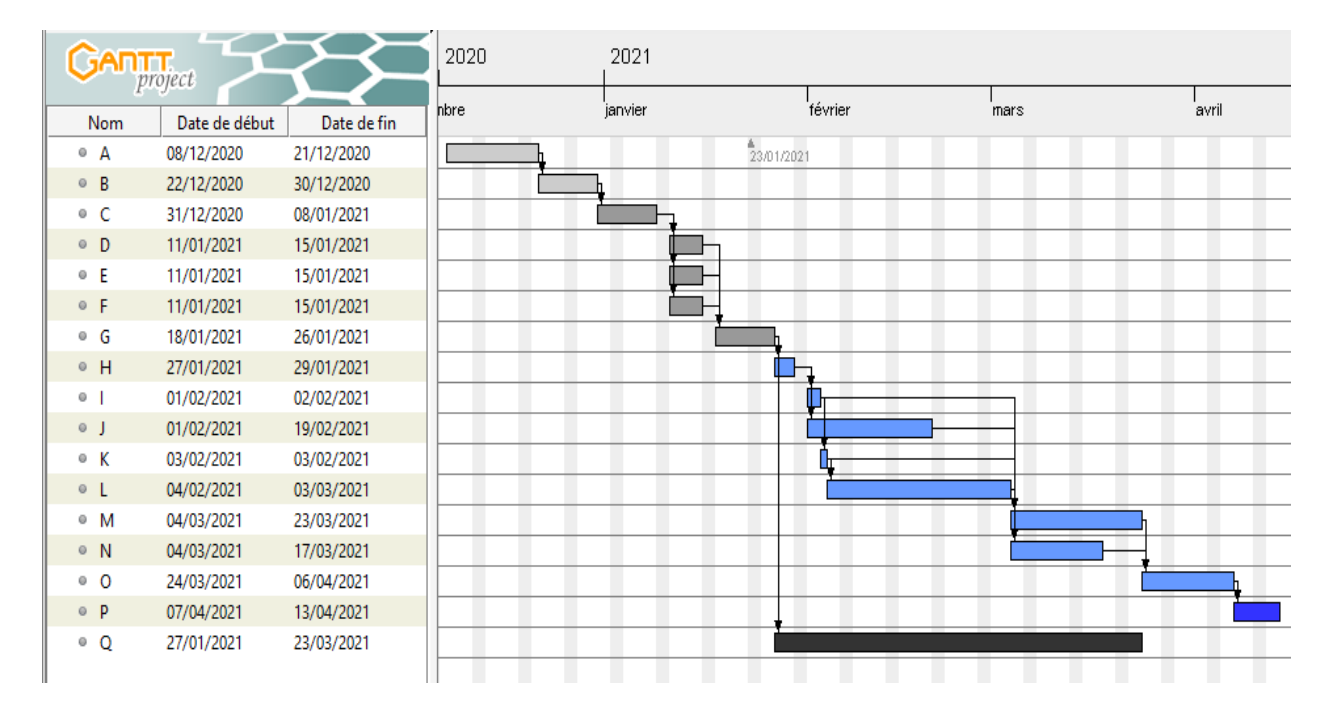

**Diagramme 1 : diagramme de GANTT**

#### <span id="page-13-0"></span>Diagramme de PERT :

 **U**n diagramme de PERT est un outil visuel de [gestion de projet](https://www.wrike.com/fr/project-management-guide/) utile pour planifier les différentes tâches et définir le calendrier du projet.

La méthode PERT est souvent confondue avec le diagramme de PERT. Le meilleur moyen de définir en détail ce dernier est donc de commencer par clarifier ces deux termes.

PERT est l'acronyme de [Program Evaluation Review Technique.](https://www.wrike.com/project-management-guide/faq/what-is-pert-in-project-management/) Il s'agit de la méthode utilisée pour créer un diagramme de PERT. Un diagramme de PERT est le diagramme visuel qui résulte de l'utilisation de la méthode PERT. En fait, la méthode PERT peut être vue comme le processus, et le diagramme de PERT comme le résultat.

Les diagrammes de PERT permettent aux chefs de projet de voir tous les détails de planification essentiels tels que les dépendances entre les tâches, la durée estimée de celles-ci et le temps minimum nécessaire à la réalisation du projet. Cependant, ils ne sont pas très conviviaux et sont généralement mal compris.

**V**oici le diagramme de PERT de notre projet :

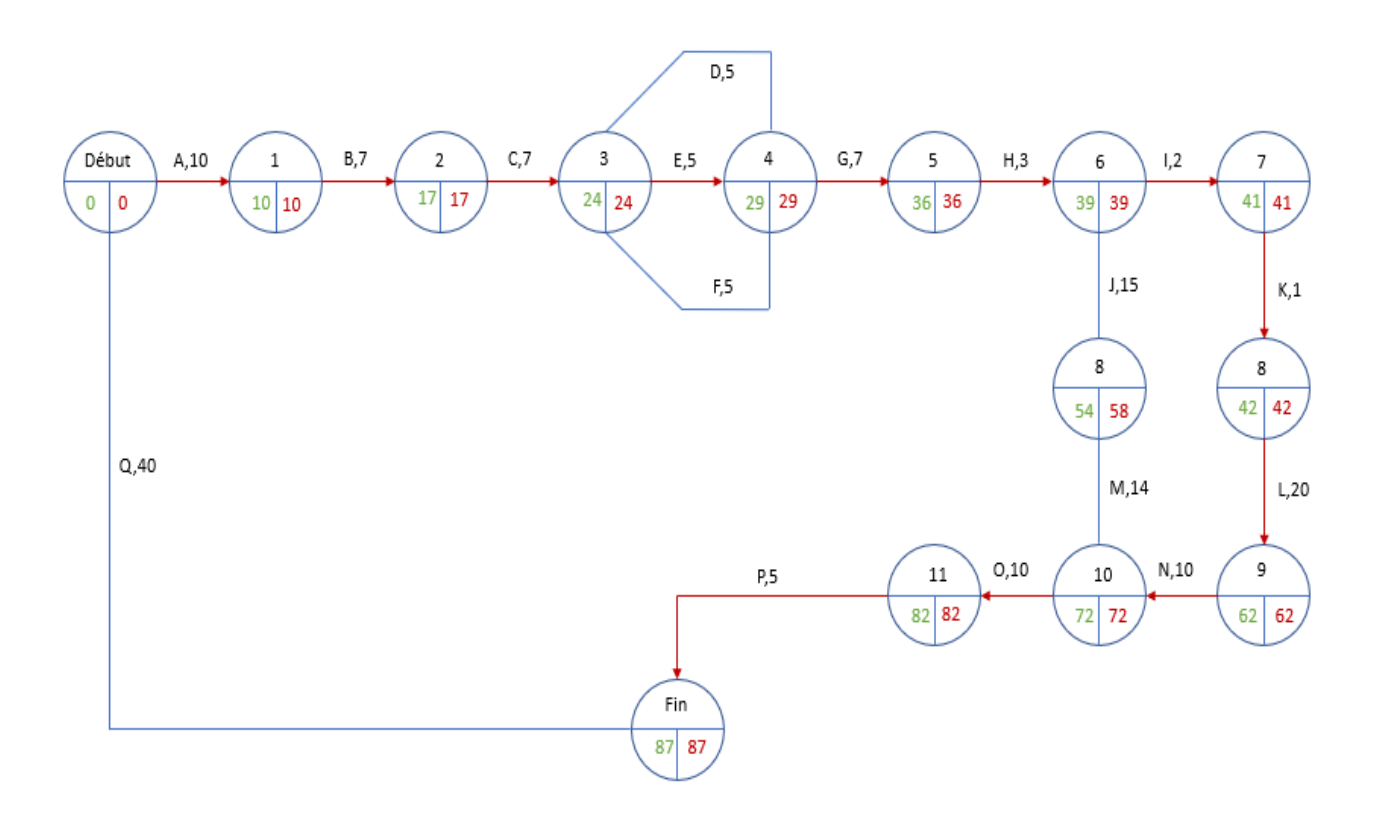

**Diagramme 2 : diagramme de PERT**

#### **La différence entre les 2 diagrammes :**

Le diagramme de Gantt est un outil populaire de visualisation des calendriers de projet. Il s'agit d'un diagramme à barres qui montre également les dépendances entre les tâches et le calendrier d'un projet.

Les diagrammes de Gantt sont souvent moins techniques et plus faciles à comprendre car ils n'ont pas le même niveau de détail que les diagrammes de PERT.

Pour cette raison, les diagrammes de PERT sont plus adaptés à l'estimation initiale du calendrier d'un projet, alors que les diagrammes de Gantt conviennent mieux pour tenir informés les différents acteurs du projet

# <span id="page-15-0"></span>**III. Conception**

## **A. Introduction**

 **L**a modélisation conceptuelle et organisationnelle constitue une étape importante dans la convergence des notations utilisées dans le domaine de l'analyse de conception objet puisqu'elle représente une synthèse pour notre système.

 **D**ans ce chapitre nous commençons par le modèle conceptuel détaillé de notre application, ensuite nous exposons le modèle logique des données. Enfin nous clôturons ce chapitre par une conclusion.

## <span id="page-16-0"></span>**B. Modélisation conceptuelle**

### **Introduction :**

Le Modèle conceptuel de données est une représentation statique du système d'information. Il a comme objectif de constituer une représentation claire et cohérente des données manipulées dans le système d'information. Cette section, sera présentée comme suit : nous commençons par le choix de la méthodologie de conception et justification. Ensuite nous identifions les acteurs et les diagrammes des cas d'utilisation, puis nous présentons le diagramme de classe.

### <span id="page-16-1"></span>**Choix de la méthodologie de conception :**

 **D**ans la cadre de notre projet, nous avons opté pour le langage UML comme une approche de conception. Ci-dessous, nous présentons ce langage puis nous justifions notre choix.

#### **- Présentation d'UML :**

 **U**ML (Unified Modeling Language) est un langage formel et normalisé en termes de modélisation objet. Son indépendance par rapport aux langages de programmation, aux domaines de l'application et aux processus, son caractère polyvalent et sa souplesse ont fait lui un langage universel. En plus UML est essentiellement un support de communication, qui facilite la représentation et la compréhension de solution objet. Sa notation graphique permet d'exprimer visuellement une solution objet, ce qui facilite la comparaison et l'évaluation des solutions. L'aspect de sa notation, limite l'ambigüité et les incompréhensions. UML fournit un moyen astucieux permettant de représenter diverses projections d'une même représentation grâce aux vues.

 **L**a conception de notre interface a été élaborée en suivant la démarche suivante :

- L'élaboration des diagrammes de cas d'utilisation. Cette étape a été réalisée suite à la spécification fonctionnelle de l'application.

- Recensement des classes candidates et élaboration du diagramme des classes.

#### <span id="page-17-0"></span> **Diagramme de cas d'utilisation :**

#### <span id="page-17-1"></span>- Définition

Les diagrammes de cas d'utilisation (DCU) sont des [diagrammes](https://fr.wikipedia.org/wiki/Unified_Modeling_Language#Les_diagrammes)  [UML](https://fr.wikipedia.org/wiki/Unified_Modeling_Language#Les_diagrammes) utilisés pour une représentation du comportement fonctionnel d'un système [logiciel.](https://fr.wikipedia.org/wiki/Logiciel) Ils sont utiles pour des présentations auprès de la direction ou des acteurs d'un projet, mais pour le développement, les [cas](https://fr.wikipedia.org/wiki/Cas_d%27utilisation)  [d'utilisation](https://fr.wikipedia.org/wiki/Cas_d%27utilisation) sont plus appropriés. En effet, un cas d'utilisation (*use cases*) représente une unité discrète d'interaction entre un utilisateur (humain ou machine) et un système. Ainsi, dans un diagramme de cas d'utilisation, les utilisateurs sont appelés acteurs (actors), et ils apparaissent dans les cas d'utilisation.

#### <span id="page-17-2"></span>-Les acteurs

L'enseignant, l'étudient et l'administrateur sont les acteurs qui interagissent avec notre système.

-Enseignant : anime des formations dans le salon de formation.

- Etudient : assiste à une formation dans le salon de formation.

 - Administrateur : c'est le responsable de l'administration du site de téléformation.

## <span id="page-18-0"></span>-Diagramme

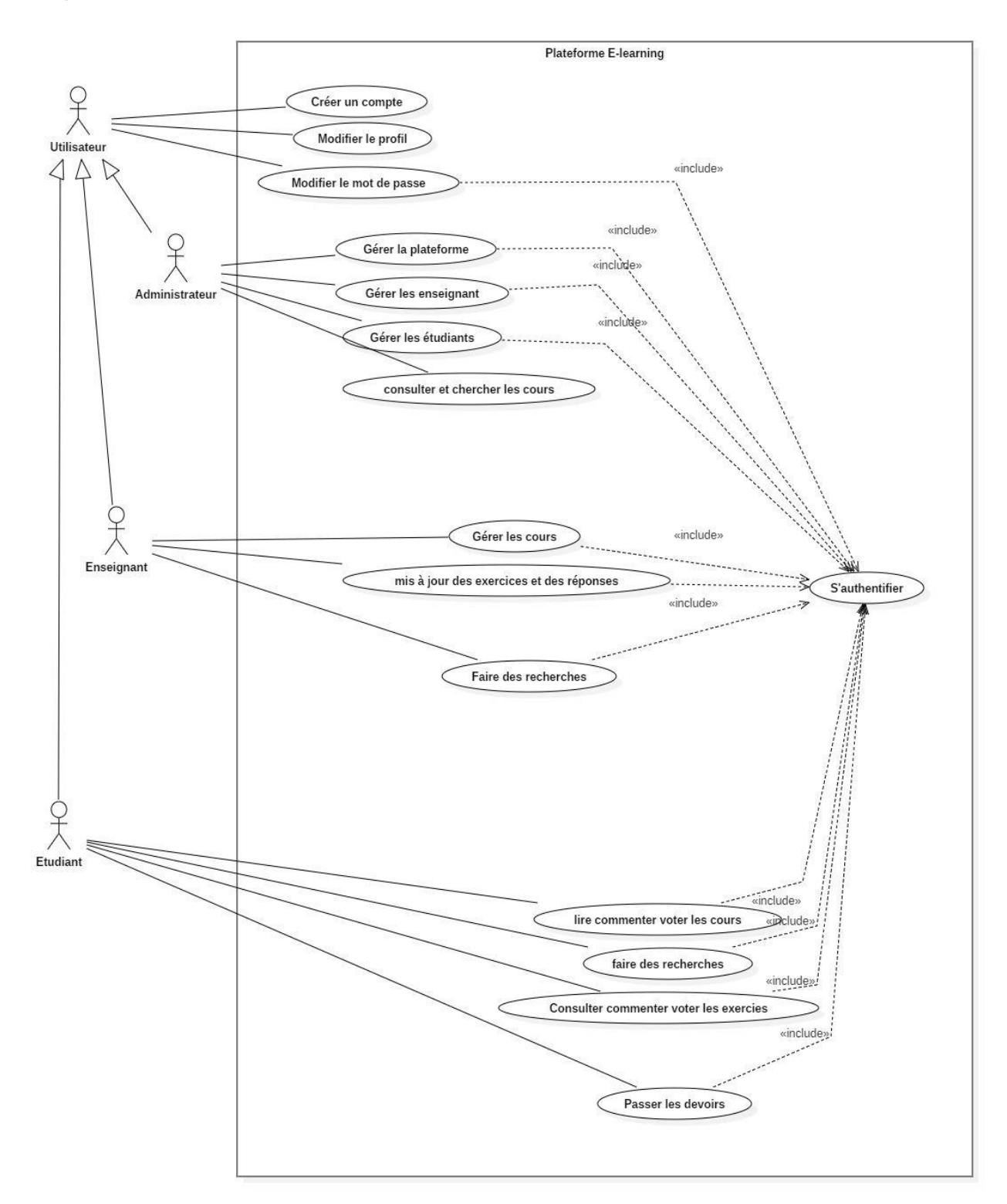

**Diagramme 3 : diagramme de cas d'utilisation**

### <span id="page-19-0"></span>**Diagramme de classe :**

### <span id="page-19-1"></span>- Définition

Le diagramme de classes est un schéma utilisé en [génie logiciel](https://fr.wikipedia.org/wiki/G%C3%A9nie_logiciel) pour présenter les [classes](https://fr.wikipedia.org/wiki/Classe_(informatique)) et les [interfaces](https://fr.wikipedia.org/wiki/Interface_(informatique)) des systèmes ainsi que leurs relations. Ce [diagramme](https://fr.wikipedia.org/wiki/Diagramme) fait partie de la partie [statique](https://fr.wikipedia.org/wiki/Statique) [d'UML,](https://fr.wikipedia.org/wiki/Unified_modeling_language) ne s'intéressant pas aux aspects temporels et [dynamiques.](https://fr.wikipedia.org/wiki/Dynamique)

Une [classe](https://fr.wikipedia.org/wiki/Classe_(informatique)) décrit les responsabilités, le comportement et le type d'un ensemble d'objets. Les éléments de cet ensemble sont les [instances](https://fr.wikipedia.org/wiki/Instance_(programmation)) de la classe.

#### <span id="page-19-2"></span>- Diagramme

Le diagramme de classes ci-dessous Contient toutes les informations telles que les classes, les méthodes, les associations et les propriétés

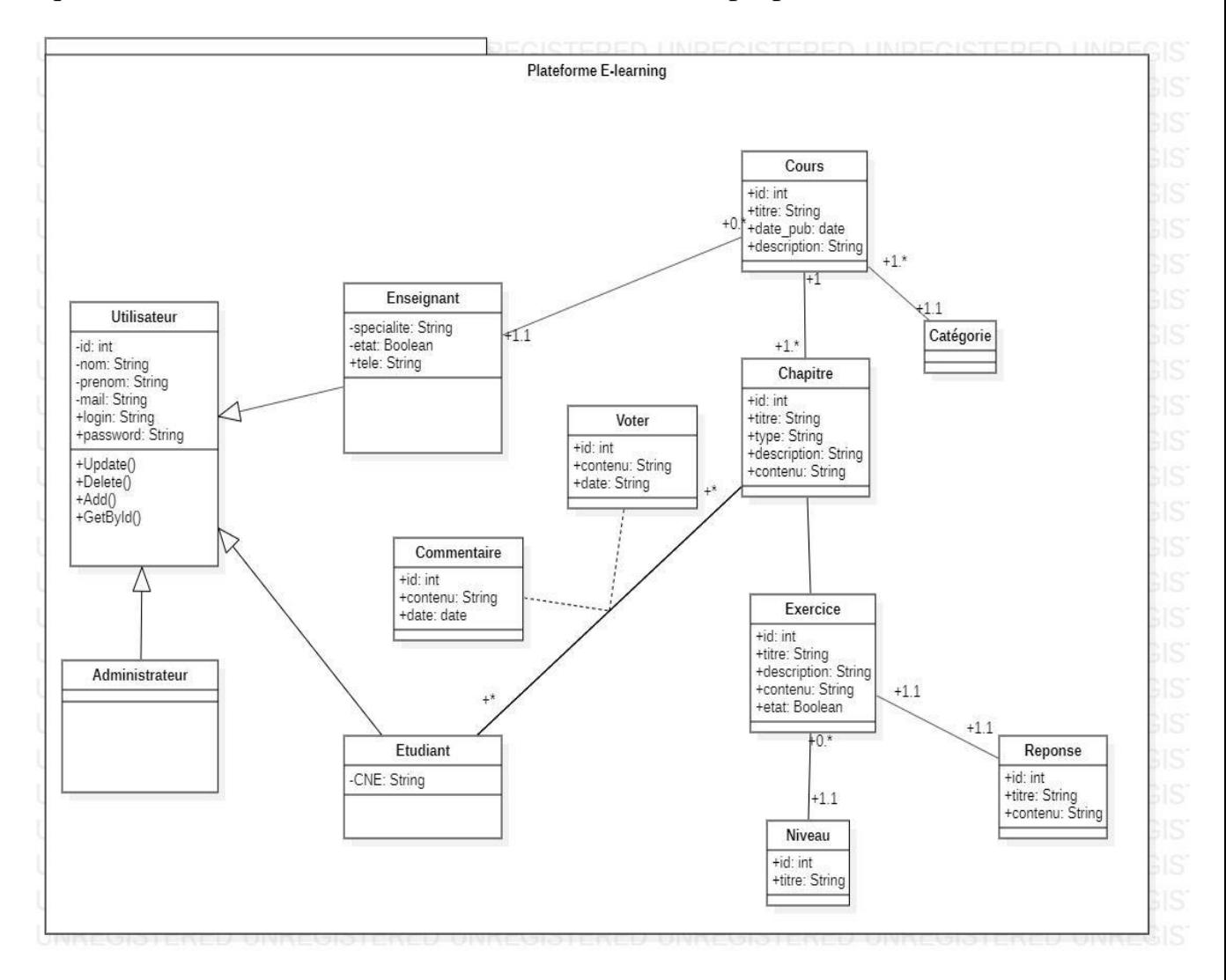

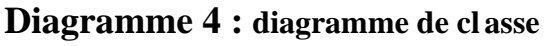

### <span id="page-20-0"></span>**Diagramme de séquence :**

### <span id="page-20-1"></span>- Définition

Le diagramme de séquence permet de montrer les interactions d'objets dans le cadre d'un [scénario](https://fr.wikipedia.org/wiki/Sc%C3%A9nario_(informatique)) d'un [Diagramme des cas d'utilisation.](https://fr.wikipedia.org/wiki/Diagramme_des_cas_d%27utilisation) Dans un souci de simplification, on représente l'acteur principal à gauche du diagramme, et les acteurs secondaires éventuels à droite du système. Le but étant de décrire comment se déroulent les actions entre les acteurs ou objets.

La dimension verticale du diagramme représente le temps, permettant de visualiser l'enchaînement des actions dans le temps, et de spécifier la naissance et la mort d'objets. Les périodes d'activité des objets sont symbolisées par des rectangles, et ces objets dialoguent à l'aide de messages.

<span id="page-20-2"></span>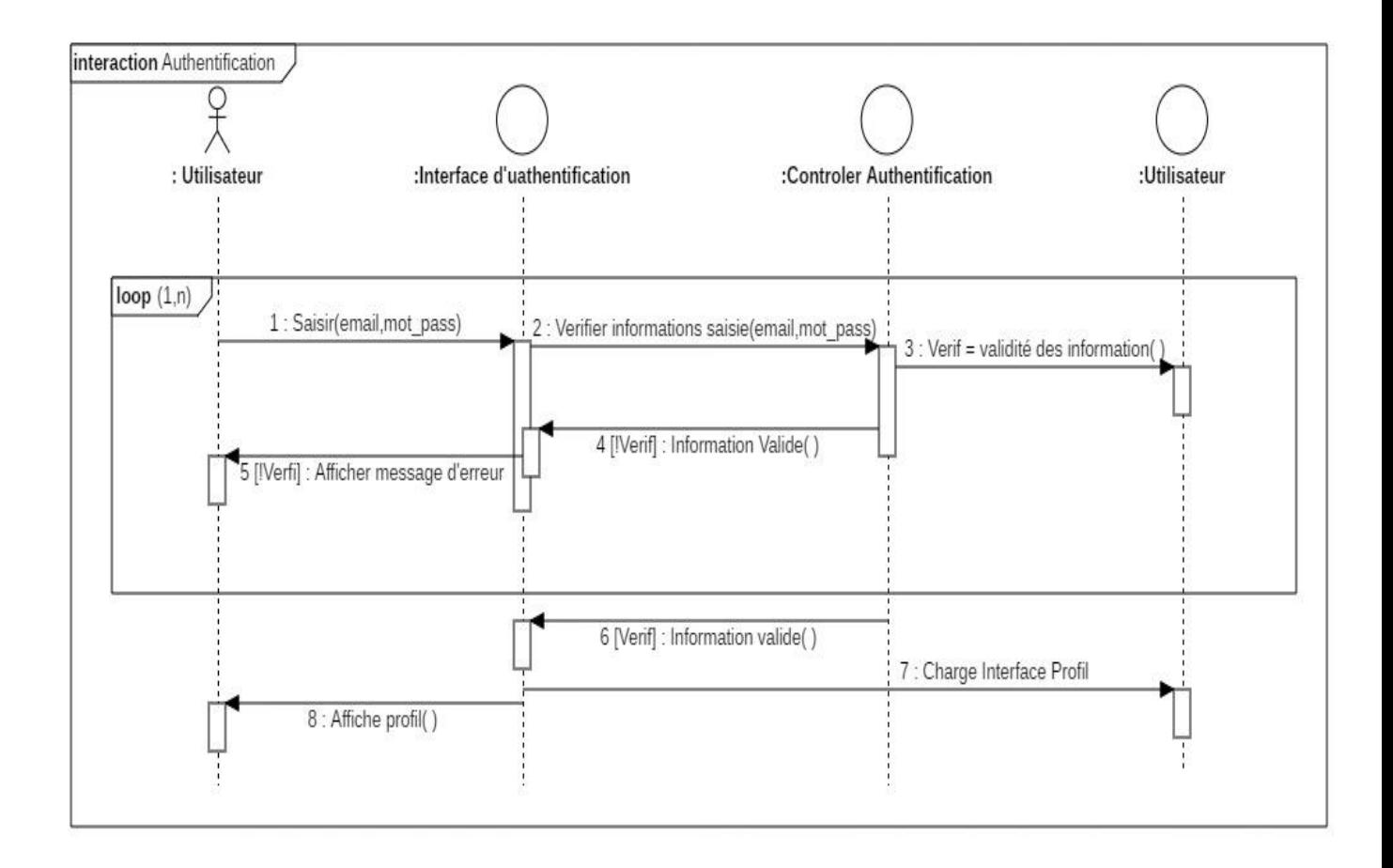

## - Diagramme de séquence (Se connecter)

**Diagramme 5 : diagramme de séquence (Se connecter)**

 **L**e diagramme de séquence « Authentification » présente le séquencement des interactions entre utilisateur, l'interface d'authentification, l'entité utilisateur et l'interface de profil. Dans ce diagramme loop (1, n) indique qu'il y aura une répétition d'affichage de l'interface d'authentification jusqu'à la validation du pseudo et de mot de passe.

<span id="page-21-0"></span>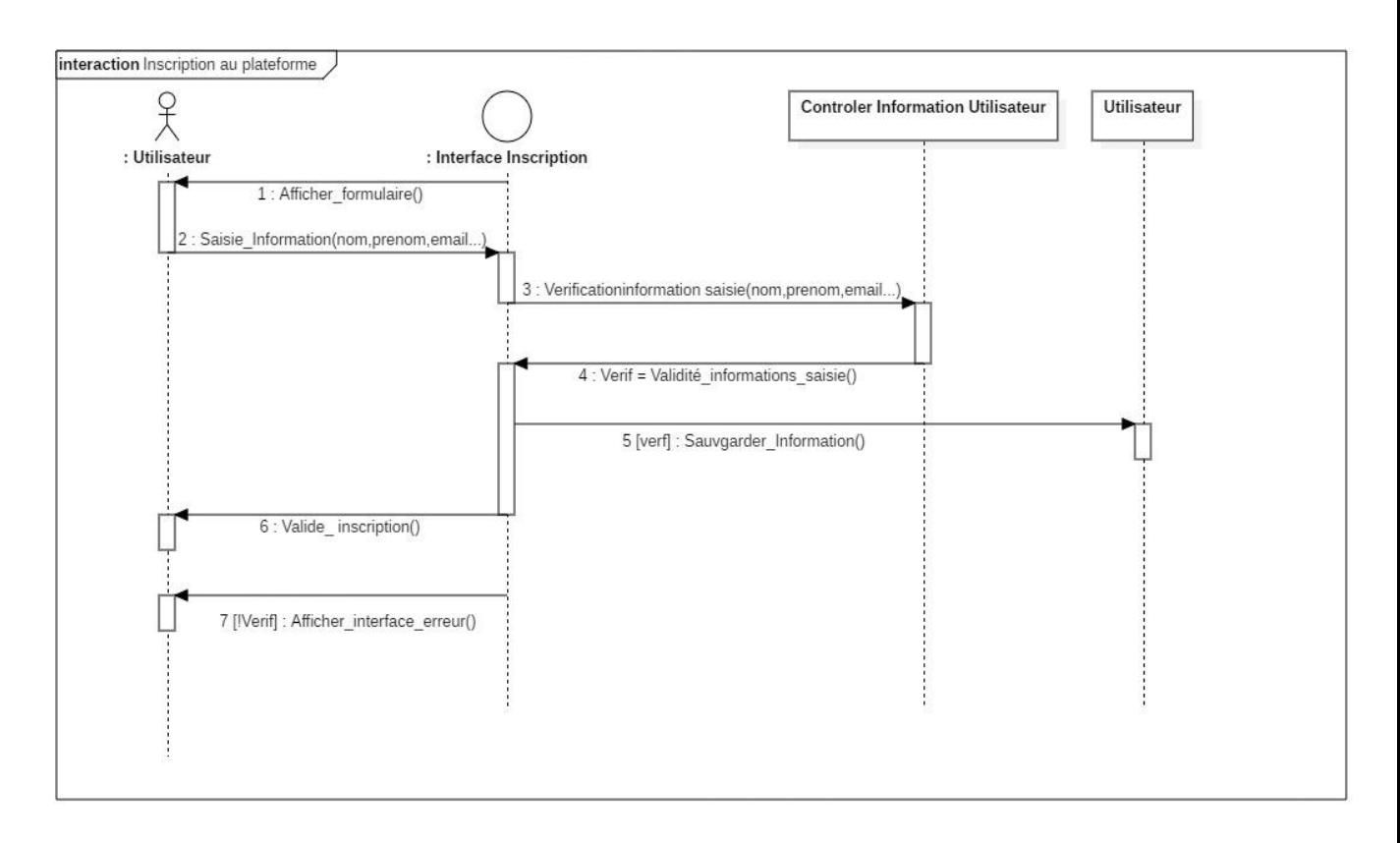

#### - Diagramme de séquence (S'inscrire)

**Diagramme 6 : diagramme de séquence (S'inscrire)**

 **L**e diagramme de séquence d'inscription au site présente le séquencement des interactions entre utilisateur, l'interface d'inscription et l'entité Utilisateur.

# <span id="page-22-0"></span> **IV. Architecture technique et technologies utilisées**

## <span id="page-23-0"></span>**Introduction**

 **A**près avoir élaboré la conception de notre application, nous abordons dans ce chapitre un volet, qui a pour objectif d'exposer la phase d'architecture technique.

Nous menons tout d'abord une étude technique où nous décrivons les ressources logicielles utilisées dans le développement de notre projet. Nous présentons en premier lieu notre choix de l'environnement de travail, où nous spécifions l'environnement matériel et logiciel qu'on a utilisé pour réaliser notre application puis nous détaillons l'architecture.

## <span id="page-23-1"></span>**Etude technique**

 **L**'étude technique est une phase d'adaptation de conception à l'architecture technique.

Elle a pour objectif de décrire au plan fonctionnel la solution à réaliser d'une manière détaillée ainsi que la description des traitements. Cette étude, qui suit l'étude détaillée, constitue le complément de spécification informatique nécessaire pour assurer la réalisation du futur système. Cette étude permet également de déterminer :

- $\checkmark$  La structure informatique de la base de données,
- $\checkmark$  L'architecture des programmes,
- $\checkmark$  La structure de chaque programme et l'accès aux données.

Pour la réalisation de notre application, nous avons eu recours à plusieurs moyens matériels et logiciels :

#### <span id="page-23-2"></span>• *Choix des langages de développement*

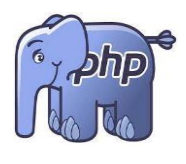

Le **PHP**, pour Hypertext Preprocessor, désigne un langage informatique, ou un langage de [script,](https://www.journaldunet.fr/web-tech/dictionnaire-du-webmastering/1203599-script-definition/) utilisé principalement pour la conception de sites web dynamiques. Il s'agit d'un langage de programmation sous licence libre qui peut donc être utilisé par n'importe qui de façon totalement gratuite.

Créé au début des années 1990 par le Canadien et Groenlandais Rasmus Lerdorf, le langage **PHP** est souvent associé au serveur de base de données [MySQL](https://www.journaldunet.fr/web-tech/dictionnaire-du-webmastering/1203595-mysql-my-structured-query-language-definition/) et au serveur Apache. Avec le système d'exploitation Linux, il fait partie intégrante de la suite de logiciels libres [LAMP.](https://www.journaldunet.fr/web-tech/dictionnaire-du-webmastering/1203347-lamp-linux-apache-mysql-php-definition/)

Sur un plan technique, le **PHP** s'utilise la plupart du temps côté serveur. Il génère du code HTML, CSS ou encore XHTML, des données (en PNG, [JPG,](https://www.journaldunet.fr/web-tech/dictionnaire-du-webmastering/1203259-jpeg-joint-photographic-experts-group-definition-traduction/) etc.) ou encore des fichiers PDF. Il fait, depuis de nombreuses années, l'objet d'un développement spécifique et jouit aujourd'hui une bonne réputation en matière de fiabilité et de performances.

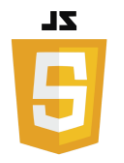

Le **JavaScript** est un langage informatique utilisé dans le développement des pages web.

Ce langage a la particularité de s'activer sur le poste client, Autrement dit, c'est votre ordinateur qui va recevoir le code

et qui devra l'exécuter. C'est en opposition à d'autres langages qui sont activé côté serveur. L'exécution du code est effectuée par votre navigateur internet tel que Firefox ou Internet Explorer.

EZZ **CSS** est l'acronyme de **C**ascading **S**tyle **S**heets, est un langage de feuille de style utilisé pour décrire la mise en forme d'un document écrit avec un langage de balisage. Il permet aux concepteurs de contrôler l'apparence et la disposition de leurs pages web.

**HTML** L'**HTML** est un langage informatique utilisé sur l'internet. Ce langage est utilisé pour créer des pages web. L'acronyme signifie *HyperText Markup Language*, ce qui signifie en français "*langage de balisage d'hypertexte*". Cette signification porte bien son nom puisqu'effectivement ce langage permet de réaliser de

l'hypertexte à base d'une structure de balisage.

Ce n'est pas à proprement parlé un langage de programmation, mais plutôt un langage qui permet de mettre en forme du contenu.

MySQL (My Structured Query Langage-Langage de requêtes structuré) est un système de gestion de bases de données **MySQL.** relationnelles dédiées Open source. Il est très rapide, fiable et facile à utiliser et gratuit.il a été développé à l'origine pour gérer des très grandes bases de données beaucoup plus rapidement que des solutions déjà établies. Il offre un ensemble de fonctionnalités large et riche. Sa rapidité et sa sécurisation en font un outil idéal pour les applications internet

**MVC** ou Modèle-vue-contrôleur est un motif [d'architecture](https://fr.wikipedia.org/wiki/Architecture_logicielle)  [logicielle](https://fr.wikipedia.org/wiki/Architecture_logicielle) destiné aux [interfaces graphiques](https://fr.wikipedia.org/wiki/Interface_graphique) lancé en 1978 et très populaire pour les [applications web.](https://fr.wikipedia.org/wiki/Application_web) Le motif est composé de trois types de modules ayant trois responsabilités différentes : les modèles, les vues et les contrôleurs.

- Un modèle (Model) contient les données à afficher.
- Une vue (View) contient la présentation de l'interface graphique.
- Un contrôleur (Controller) contient la logique concernant les actions effectuées par l'utilisateur.

 Ce motif est utilisé par de nombreux [frameworks](https://fr.wikipedia.org/wiki/Framework) pour [applications](https://fr.wikipedia.org/wiki/Application_web)  [web](https://fr.wikipedia.org/wiki/Application_web) tels que Ruby on [Rails,](https://fr.wikipedia.org/wiki/Ruby_on_Rails) [Grails,](https://fr.wikipedia.org/wiki/Grails_(technique)) ASP.NET [MVC,](https://fr.wikipedia.org/wiki/ASP.NET_MVC) [Spring,](https://fr.wikipedia.org/wiki/Spring_(framework)) [Struts,](https://fr.wikipedia.org/wiki/Apache_Struts) [Symfony,](https://fr.wikipedia.org/wiki/Symfony) [Apache Tapestry,](https://fr.wikipedia.org/wiki/Apache_Tapestry) [Laravel,](https://fr.wikipedia.org/wiki/Laravel) ou [AngularJS.](https://fr.wikipedia.org/wiki/AngularJS)

### <span id="page-25-0"></span>• *Outils de développement*

**Visual Studio** Code est un éditeur de code extensible développé par Microsoft pour Windows, Linux et macOS. Les fonctionnalités incluent la prise en charge du débogage, la mise en évidence de la syntaxe, la complétion intelligente du code, les snippets, la refactorisation du code et Git intégré.

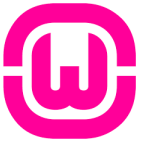

*WampServer* (anciennement **WAMP5**) est une plateforme de développement Web de type [WAMP,](https://fr.wikipedia.org/wiki/WAMP) permettant de faire fonctionner localement (sans avoir à se connecter à un serveur externe) des scripts [PHP.](https://fr.wikipedia.org/wiki/PHP) WampServer n'est pas en soi un logiciel, mais un environnement comprenant trois serveurs [\(Apache,](https://fr.wikipedia.org/wiki/Apache_HTTP_Server) [MySQL](https://fr.wikipedia.org/wiki/MySQL) et [MariaDB\)](https://fr.wikipedia.org/wiki/MariaDB), un interpréteur de script (PHP), ainsi que [phpMyAdmin](https://fr.wikipedia.org/wiki/PhpMyAdmin) pour l'administration Web des bases MySQL.

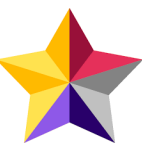

**StarUML** est un logiciel de modélisation [UML,](https://fr.wikipedia.org/wiki/UML_(informatique)) qui a été « cédé comme [open source](https://fr.wikipedia.org/wiki/Open_source) » par son éditeur, à la fin de son exploitation commerciale (qui visiblement continue ...), sous une licence modifiée de GNU GPL.

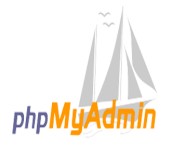

**phpMyAdmin** est une application Web de gestion pour les systèmes de gestion de base de données MySQL et MariaDB, réalisée principalement en PHP et distribuée sous licence GNU GPL

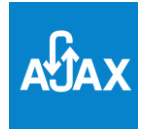

**Ajax** est une méthode utilisant différentes technologies ajoutées aux [navigateurs web](https://fr.wikipedia.org/wiki/Navigateur_web) entre 1995 et 2005, et dont la particularité est de permettre d'effectuer des requêtes au [serveur web](https://fr.wikipedia.org/wiki/Serveur_web) et, en conséquence, de modifier partiellement la [page web](https://fr.wikipedia.org/wiki/Page_web) affichée sur

le [poste client](https://fr.wikipedia.org/wiki/Client-serveur) sans avoir à afficher une nouvelle page complète. Cette [architecture informatique](https://fr.wikipedia.org/wiki/Architecture_informatique) permet de construire des [applications Web](https://fr.wikipedia.org/wiki/Application_Web) et des [sites web dynamiques](https://fr.wikipedia.org/wiki/Page_Web_dynamique) [interactifs.](https://fr.wikipedia.org/wiki/Interactions_homme-machine) Ajax est l'acronyme d'*asynchronous JavaScript and XML*

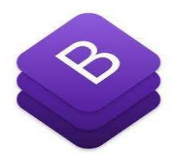

**Bootstrap** est une [collection d'outils](https://fr.wikipedia.org/wiki/Framework) utiles à la création du design (graphisme, animation et interactions avec la page dans le navigateur, etc.) de [sites](https://fr.wikipedia.org/wiki/Site_web) et [d'applications web.](https://fr.wikipedia.org/wiki/Application_web) C'est un ensemble qui contient des codes [HTML](https://fr.wikipedia.org/wiki/HTML) et [CSS,](https://fr.wikipedia.org/wiki/Cascading_Style_Sheet) des formulaires, boutons,

outils de navigation et autres éléments interactifs, ainsi que des extensions [JavaScript](https://fr.wikipedia.org/wiki/JavaScript) en option. C'est l'un des projets les plus populaires sur la plate-forme de gestion de développement [GitHub.](https://fr.wikipedia.org/wiki/GitHub)

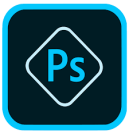

**Photoshop** est un [logiciel](https://fr.wikipedia.org/wiki/Logiciel) de [retouche,](https://fr.wikipedia.org/wiki/Retouche_d%27image) de [traitement](https://fr.wikipedia.org/wiki/Traitement_d%27images) et de [dessin](https://fr.wikipedia.org/wiki/Dessin_assist%C3%A9_par_ordinateur)  [assisté par ordinateur,](https://fr.wikipedia.org/wiki/Dessin_assist%C3%A9_par_ordinateur) lancé en 1990 sur MacOS puis en 1992 sur Windows.

Édité par [Adobe,](https://fr.wikipedia.org/wiki/Adobe_Systems) il est principalement utilisé pour le traitement des [photographies numériques,](https://fr.wikipedia.org/wiki/Photographie_num%C3%A9rique) mais sert également à la création *[ex](https://fr.wikipedia.org/wiki/Ex_nihilo)  [nihilo](https://fr.wikipedia.org/wiki/Ex_nihilo)* d'images.

Il travaille essentiellement sur [images matricielles](https://fr.wikipedia.org/wiki/Image_matricielle) car les images sont constituées d'une grille de points appelés [pixels.](https://fr.wikipedia.org/wiki/Pixel) L'intérêt de ces images est de reproduire des gradations subtiles de couleurs.

#### **JQuery** est un framework [Javascript](http://glossaire.infowebmaster.fr/javascript/) sous licence libre qui permet *iQuery ig jQuery* de faciliter des fonctionnalités communes de [Javascript.](http://glossaire.infowebmaster.fr/javascript/)

L'utilisation de cette bibliothèque permet de gagner du temps de développement lors de l'interaction sur le code [HTML](http://glossaire.infowebmaster.fr/html/) d'une page web, l'AJAX ou la gestion des évènements. JQuery possède par la même occasion l'avantage d'être utilisable sur plusieurs navigateurs web (cf. Internet Explorer, Firefox, Chrome, Safari ou Opera).

Gantt Project est un logiciel libre de gestion de projet écrit **EANTE CONCOCO CONCOCO EN 1999** en Java, ce qui permet de l'utiliser sur divers systèmes d'exploitation. Il permet d'éditer un diagramme de Gantt.

Ainsi des autres outils comme :

- SweetAlert
- Particles JS
- TypeWriter
- SummerNote (Wysiwyg)
- HtAccess
- FontAwesome

#### <span id="page-27-0"></span>• *Outils de développement*

Le développement de l'application est réalisé via deux ordinateurs portables ayant les caractéristiques suivantes :

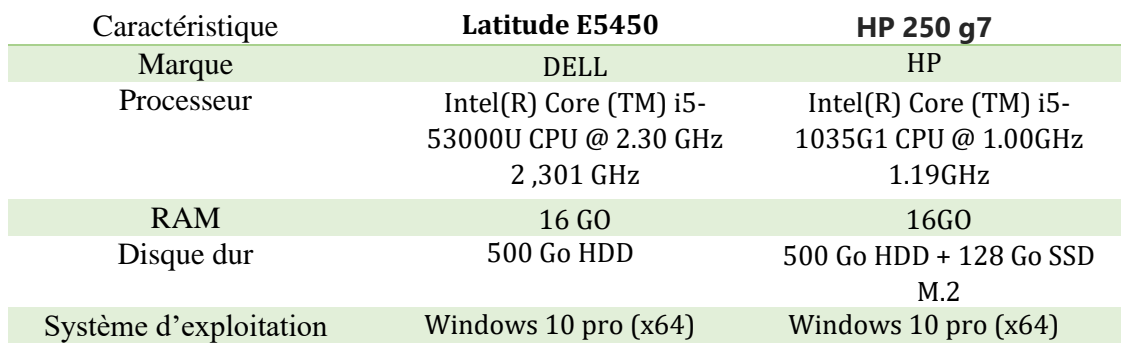

#### **Tableau 3 : Matériels utilisés**

# <span id="page-28-0"></span> **V. Réalisation**

## <span id="page-29-0"></span>**Introduction :**

Après avoir achevé l'étape d'analyse et conception de l'application, on va entamer dans ce chapitre la partie réalisation et implémentation dans laquelle on s'assure que le système est prêt pour être exploité par les utilisateurs finaux.

## <span id="page-29-1"></span>**Architecture :**

L'architecture de notre application est de type client-serveur, où un ordinateur interagit avec d'autres sur Internet.

 **D**ans la réalisation de notre projet, nous avons opté pour une architecture MVC afin de garantir une assurance de la maintenabilité, la modularité de l'application et la rapidité de développement.

 **MVC** littéralement Modèle Vue Contrôleur est une architecture qui organise l'interface Homme-Machine d'une manière à ce que le développement puisse se faire en couches indépendantes. Il impose la séparation entre les données, la présentation et les traitements, ce qui donne trois parties fondamentales dans l'application finale : le modèle de données, le contrôleur et la vue.

#### • **Couche Modèle**

Permet d'enregistrer les données, de les récupérer, de les lister, de les supprimer, et de les mettre à jour.

#### • **Couche Vue**

La vue correspond à l'interface avec laquelle l'utilisateur interagit. Sa première tâche est de présenter les résultats renvoyés par le modèle. Sa seconde tâche est de recevoir toutes les actions de l'utilisateur (clic de souris, sélection d'une entrée, boutons, etc…). Ces différents événements sont envoyés au contrôleur, elle se contente d'afficher les résultats des traitements effectués par le modèle et d'interagir avec l'utilisateur.

#### • **Couche Contrôleur**

Le contrôleur prend en charge la gestion des événements de synchronisation pour mettre à jour la vue ou le modèle et les synchroniser. Il reçoit tous les événements de l'utilisateur et enclenche les actions à effectuer. Si une action nécessite un changement des données, le contrôleur demande la modification des données au modèle, et ce dernier notifie la vue que les données ont changée pour qu'elle se mette à jour.

**L**a figure suivante représente l'architecture MVC de notre application.

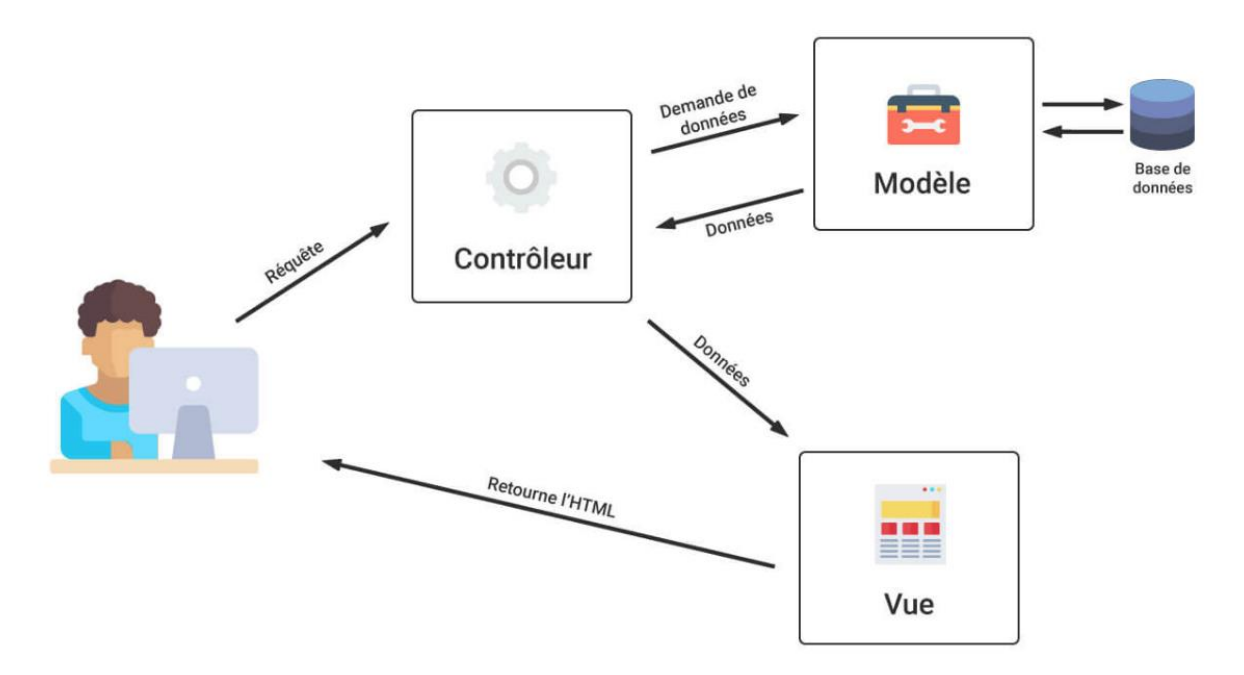

**Schéma 1 : Architecture MVC**

## <span id="page-30-0"></span>**Interfaces graphiques :**

 **L**a conception des interfaces de l'application est une étape très importante puisque toutes les interactions avec le cœur de l'application passent à travers ces interfaces, on doit alors guider l'utilisateur avec les messages d'erreurs et de notification si besoin, ainsi présenter un système complet. Dans cette partie, nous allons présenter quelques interfaces de l'application, répondant aux recommandations ergonomiques de compatibilité, de guidage, de clarté, d'homogénéité et de souplesse. Nous avons choisi l'administration comme utilisateur vu qu'il présente à travers ces interactions la majeure partie des principales fonctionnalités de l'application.

# <span id="page-31-0"></span>**Présentation des interfaces :**

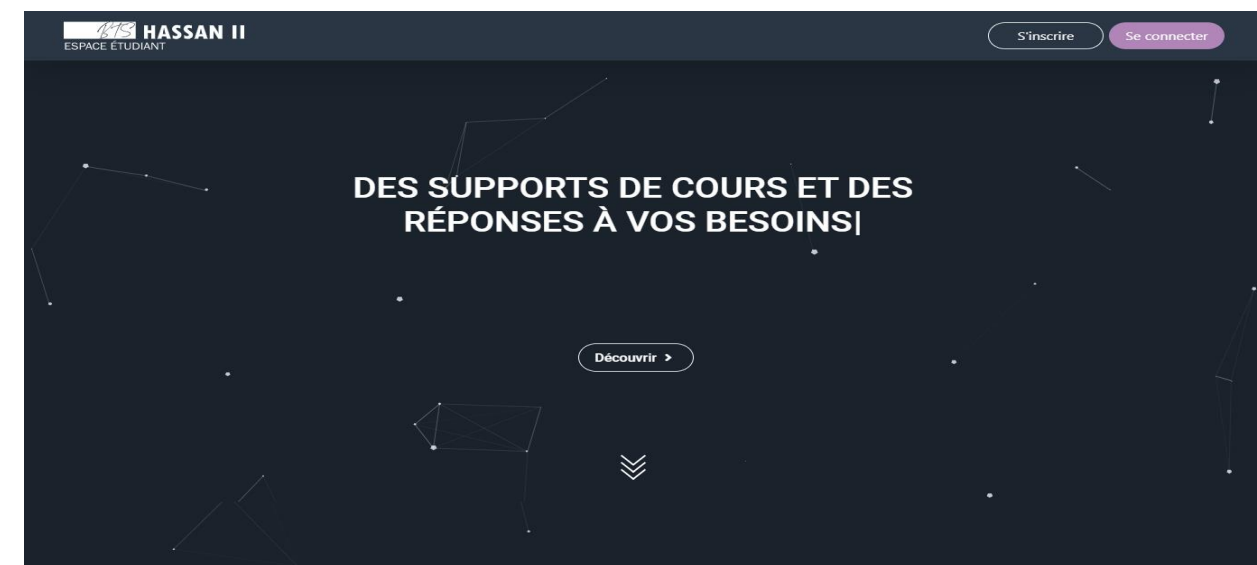

#### Centre BTS Hassan II Marrakech

Le Centre BTS Hassan 2 Marrakech a pour objectif de former des futurs techniciens supérieurs. Le centre offre des formations de niveau Bac+2, qui se préparent en 2 ans après l'obtention du baccalauréat. À l'issue de leurs diplômes, les lauréats peuvent choisir d'entamer une carrière professionnelle ou de poursuivre des études pour l'obtention d'un niveau Bac+3(licence) ou plus (master, cycle d'ingénieur,  $etc.).$ 

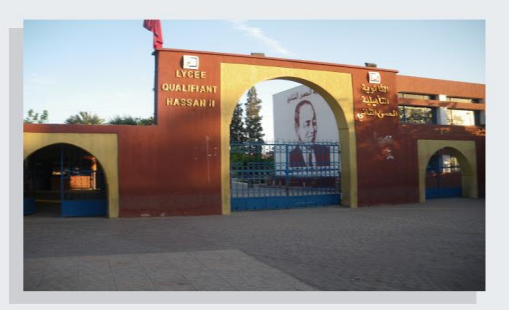

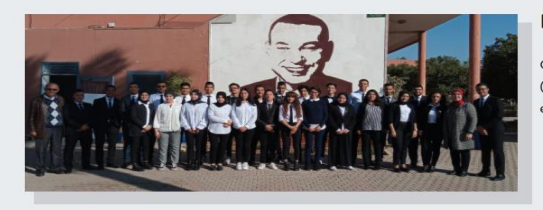

#### Filières disponibles

Concernant Les filières qui s'enseignent dans Notre Centre (BTS Hassan 2 Marrakech) il y a 2 filières BÂTIMENT et DSI (Qui .<br>était INTIC Avant).

Partie 2

Partie:

 $\tilde{3}$ 

Partie 1

#### À propos de nous

EazyBTS est une plateforme d'apprentissage en<br>ligne réalisée avec passion par **Fatima-Ezzahra<br>Houd** et **Abdelghafour Aouad** deux étudients<br>2ème année BTS DSI , comme projet de fin d'étude .<br>ernier reflète le travail et la diligence de

#### Contact  $9$  05 25 50 48 12 Bts.hassan2@gmail.org alle Dun El Ondi Avad Marra

**B** Rtc haccan?

**@ Bts hassan2** 

School Abou **Lycée Hassan II**  $\bigcirc$  scho l<br>Le Sud Secon<br>Abder ilway**D**  $\overline{\bullet}$ HIVERNAGE vcée Mohamed VI ÷ 等 Marrakesh Googlerale

 **Figure 1 : page d'accueil** 

 **C**ette interface présente la page d'accueil de notre application, on peut la diviser en trois parties :

- La 1<sup>ère</sup> contient le logo de notre plateforme avec 2 boutons (S'inscrire et Se connecter), ainsi un autre bouton qui redirige directement à la page des cours,
- La 2ème contient des informations à propos notre centre ainsi que les filières disponibles, avec des photos de notre promotion.
- La 3ème partie représente le bas de page, le dernier élément visualisé par le visiteur, elle contient une courte définition de ce projet, la localisation de notre centre, ainsi que les informations de contact, tous cela pour laisser une bonne impression chez le visiteur.

 **A** partir de la page d'accueil, si le visiteur est un nouvel utilisateur il a la possibilité de créer son compte. Il suffit de cliquer sur le bouton « S'inscrire » pour que la page d'inscription s'affiche et le visiteur doit remplir tous les champs de formulaire pour créer un compte dans notre plateforme.

La figure ci-dessous présente l'interface de l'inscription d'un nouvel utilisateur de type apprenant (Les comptes des enseignants sont créés par l'administrateur) :

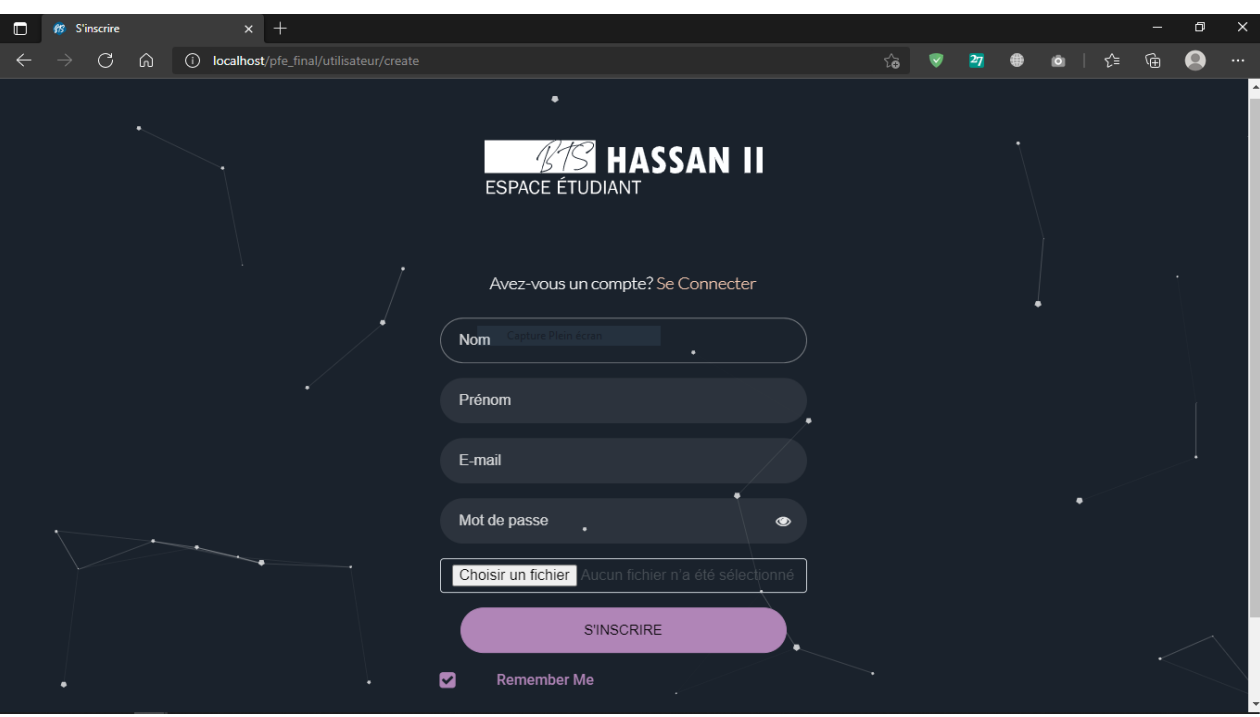

**Figure 2 : page d'inscription**

 **S**'il est déjà inscrit, un utilisateur (formateur ou apprenant) pourra se connecter. Il suffit de cliquer sur le bouton « Se connecte » et entrer son email et son mot de passe pour ouvrir sa session.

La figure ci-dessous présente l'interface de la connexion des utilisateurs de type apprenant ou bien enseignant :

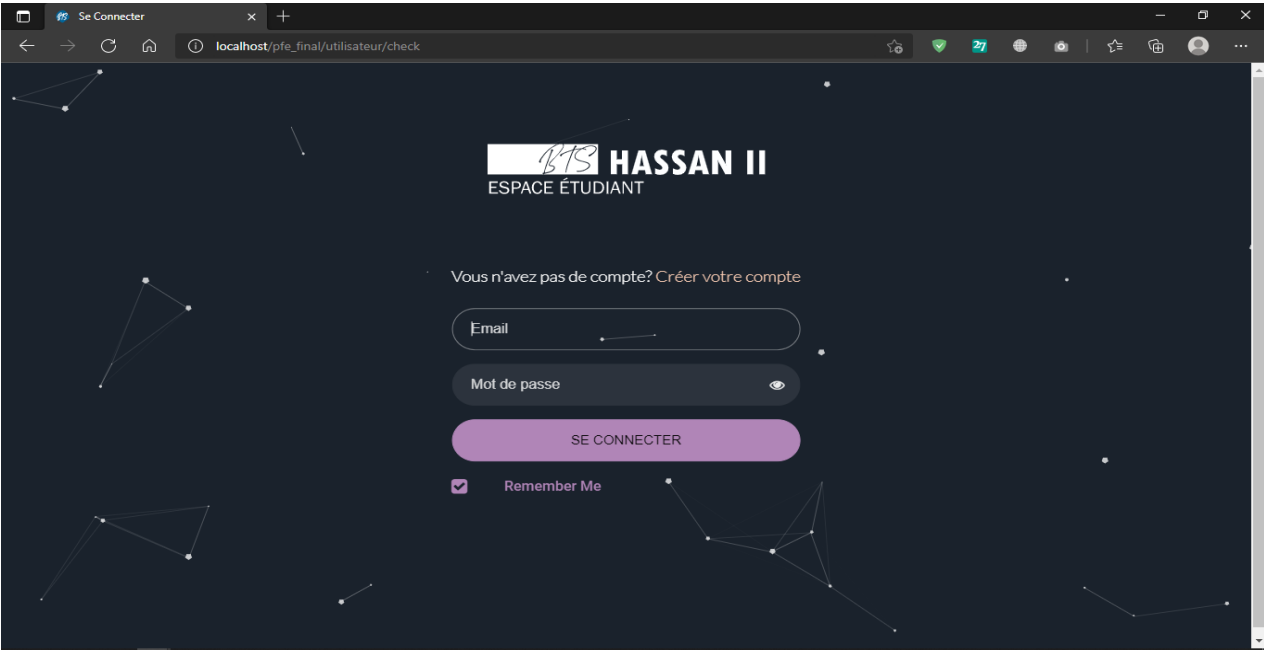

 **Figure 3 : page de connexion**

 **A**près vérification des informations de la connexion, l'utilisateur sera redirigé vers l'interface principale. L'image ci-dessous présente la page principale.

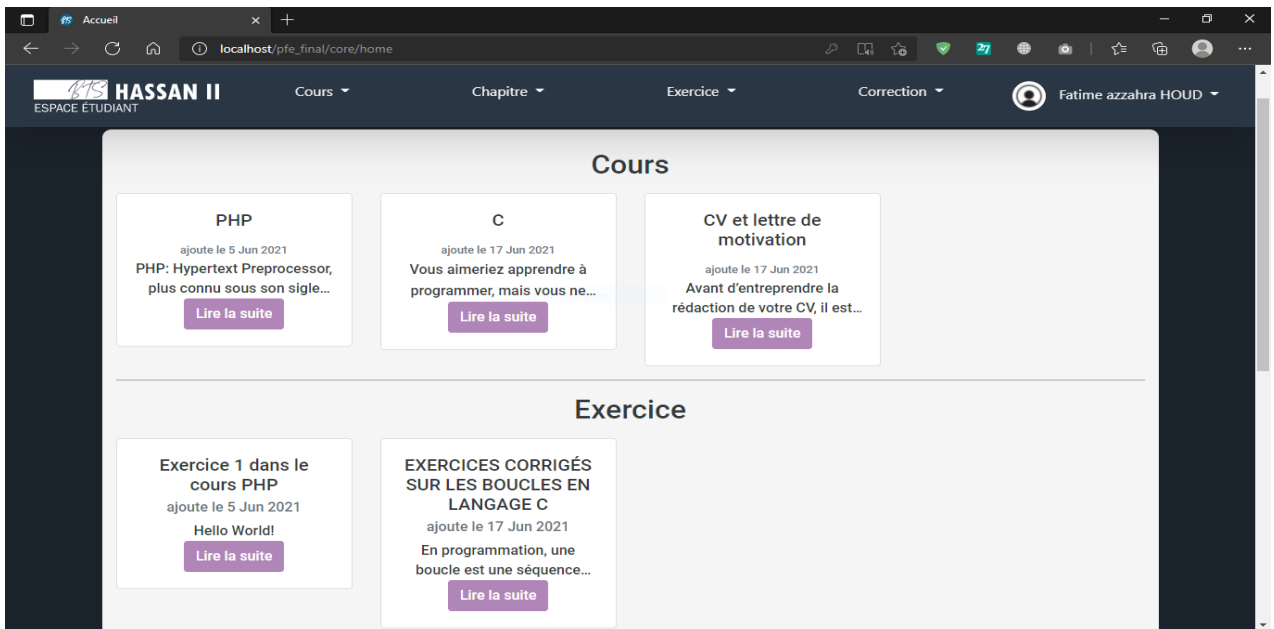

 **Figure 4 : page de principale**

Cette page contient la liste de tous les cours et les exercices disponibles, pour accéder au contenu d'un cours ou d'un exercice, il suffit de cliquer sur le bouton « Lire la suite » qui redirige directement à une page qui contient le cours ou bien l'exercice bien détaillé.

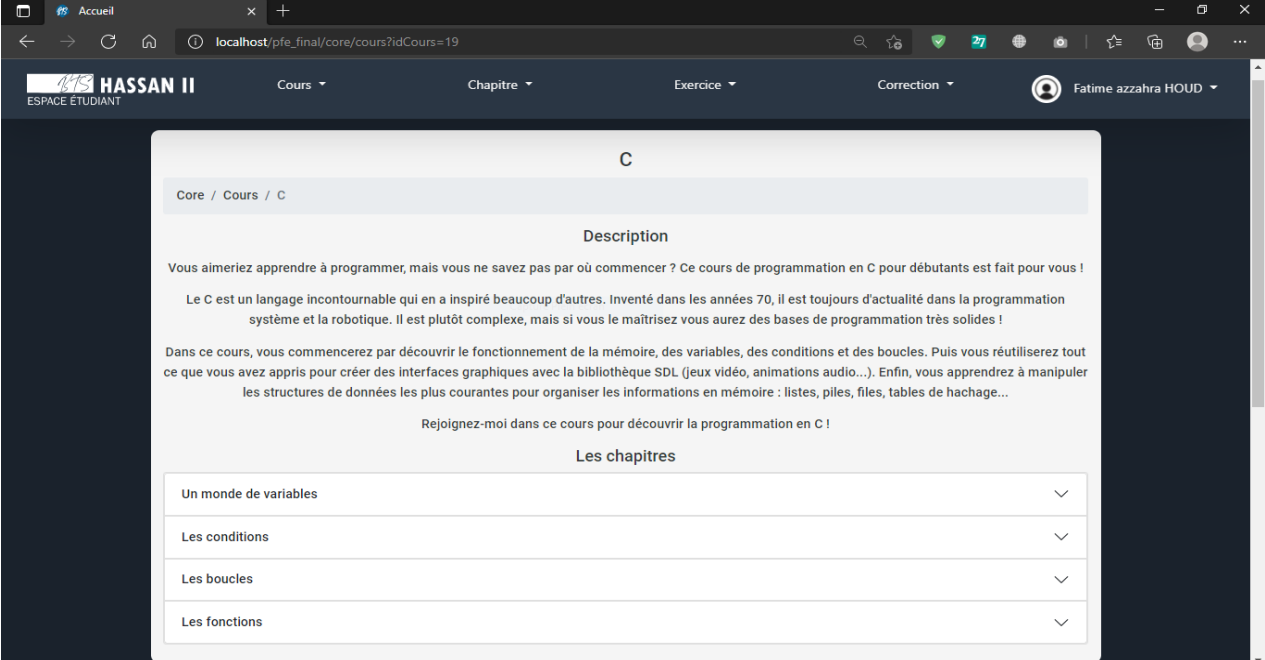

Voici un exemple de page de cours :

 **Figure 5 : page de cours détaillé**

 **C**haque cours peut contenir plusieurs chapitres, comme la figure suivante illustre :

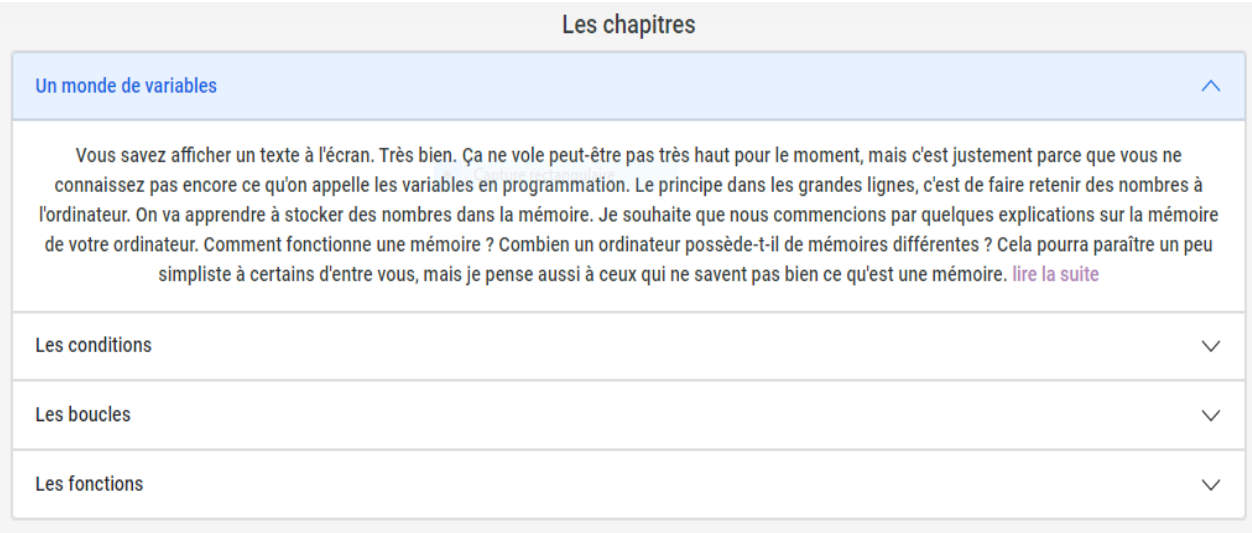

#### **Figure 6 : interface chapitres**

|--|

**Figure 7 : Barre de navigation**

La barre de navigation est un élément très important dans notre plateforme, grâce à elle on peut ajouter/modifier ou bien supprimer un cours/chapitre ou un exercice.

La figure suivante présente ce qu'on vient d'expliquer tout à l'heure :

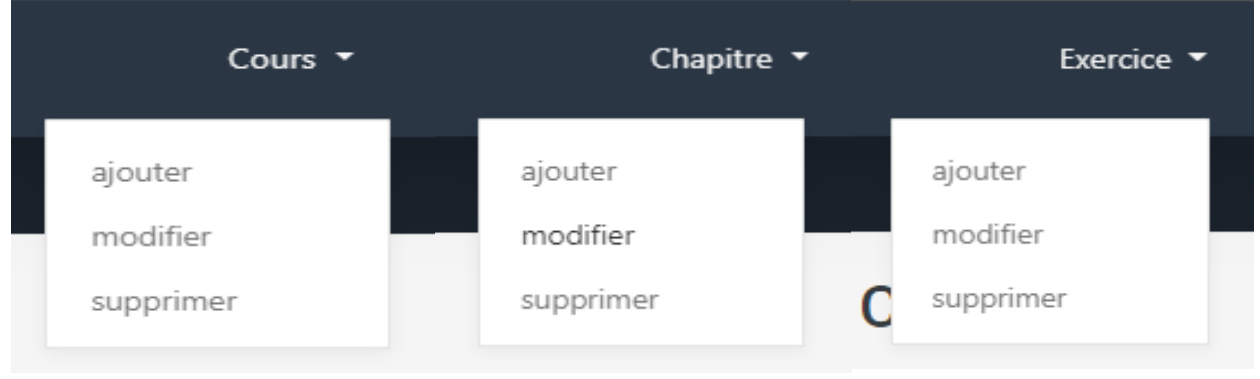

 **Figure 8 : Menu déroulant** 

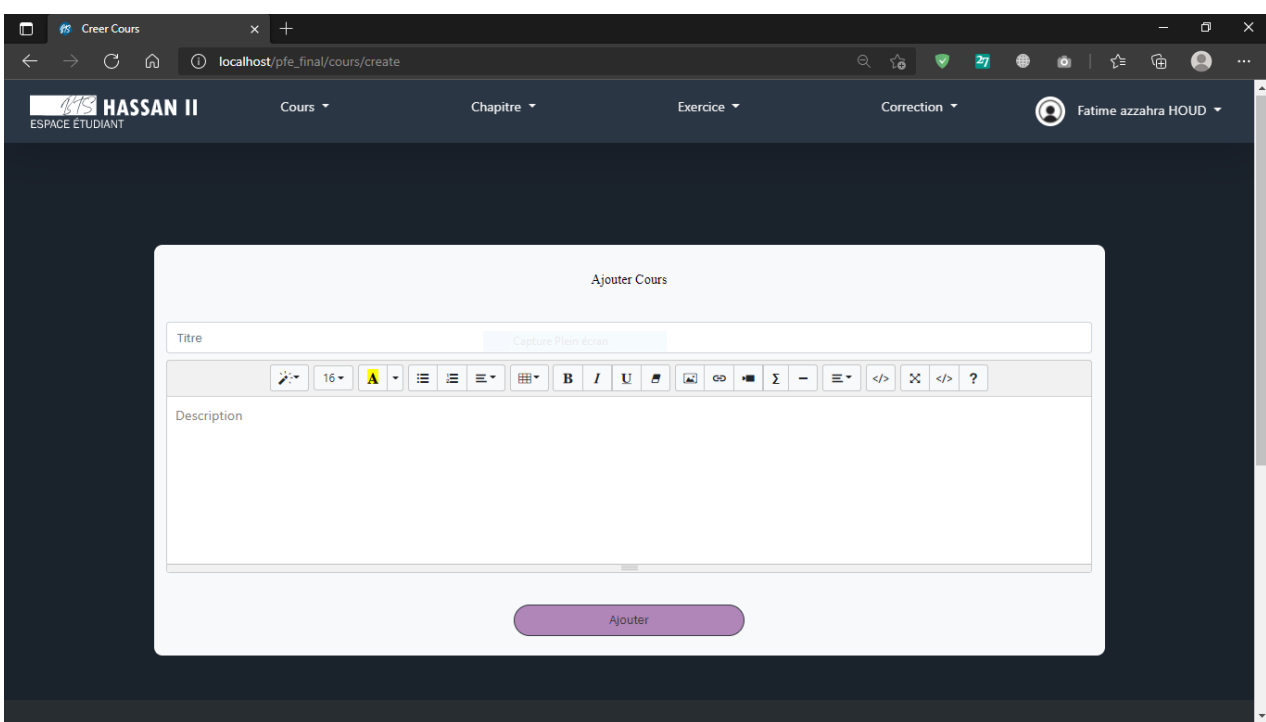

Voici un exemple de page d'ajout d'un cours :

 **Figure 9 : page ajout cours** 

 **R**estons toujours dans la barre de navigation, comme vous avez pu le voir à droite, il y a le nom de l'utilisateur et sa photo, une fois cliquer sur le nom un menu déroulant sera affiché. Le menu déroulant contient les éléments suivants :

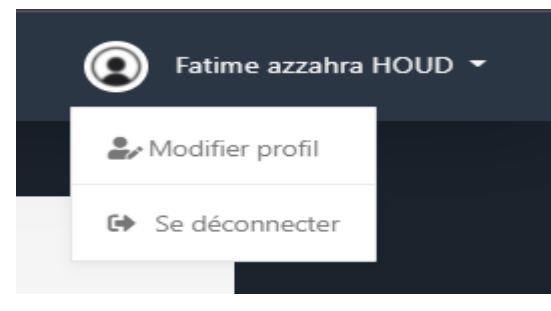

 **Figure 10 : menu déroulant 2**

 **U**ne fois cliquer sur « Se déconnecter » la session de l'utilisateur sera fermée. Et si en clique sur « Modifier profil » on se redirige automatiquement vers cette page :

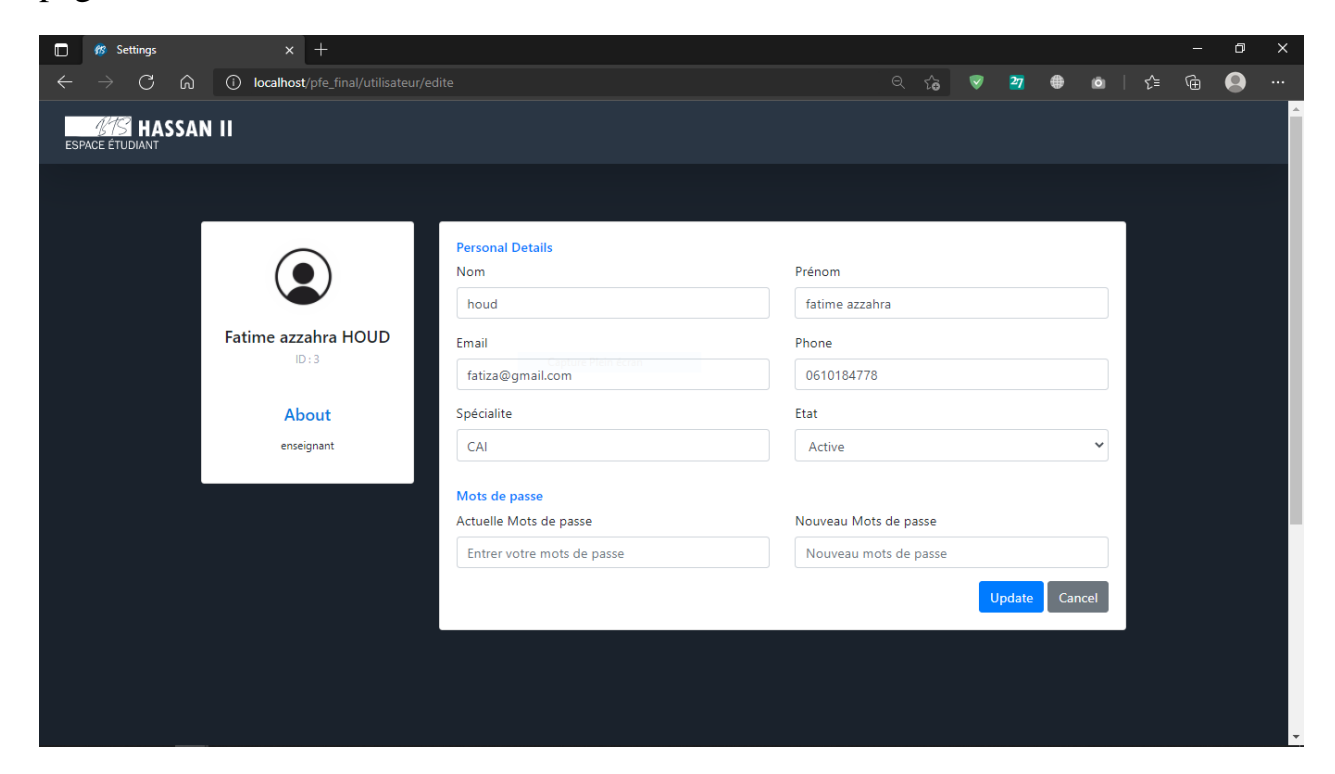

 **Figure 11 : page de modification de profil**

Pour plus des détailles veuillez visitez notre site.

# <span id="page-37-0"></span> **VI. Conclusion**

 **E**n guise de conclusion, ce projet nous a permis de mettre en pratique nos connaissances acquises pendant notre formation au sein de centre BTS Hassan II, apprendre l'esprit de travail en groupe et également de développer nos compétences techniques en informatique, en réalisant une site web qui réunit les différentes fonctionnalités nécessaires à une plateforme d'apprentissage en ligne et confronte les inconvénients des solutions existants. En utilisant différents langages de programmation et logiciels pour le réussir, malgré tous les obstacles et les entraves qu'on a vécus.

 **D**urant la période de réalisation de notre projet, nous étions attentifs pour assurer la qualité et la lisibilité du code source afin de créer un site web performant tout en essayant de le rendre le plus agréable possible.

 **F**inalement, ce projet ce n'est qu'un début pour notre carrière, une nouvelle expérience pour nous et une initiation pour réaliser d'autres projets et sites web dans différents domaines, afin de maîtriser les outils informatiques et les langages de programmation nécessaires.

 **E**t pour la deuxième fois nous tenons à présenter nos vifs remerciements et notre profonde gratitude à Mr. Lachhab Youssef qui a participé de près à la réussite de ce travail.

## <span id="page-39-0"></span>**Liste des acronymes**

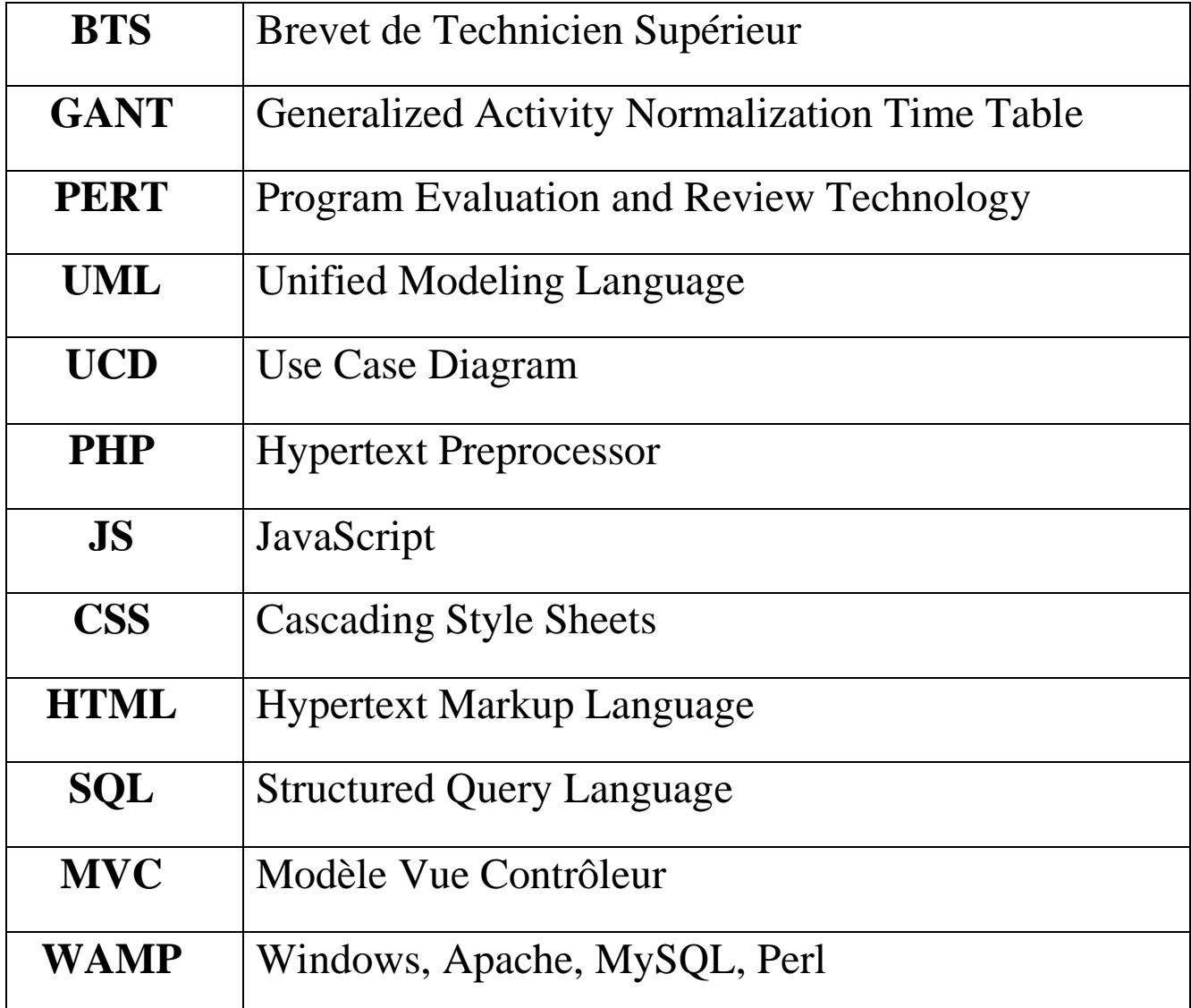

## **Webographie**

<span id="page-40-0"></span>SweetAlert2 - [a beautiful, responsive, customizable and accessible \(WAI-](https://sweetalert2.github.io/)[ARIA\) replacement for JavaScript's popup boxes](https://sweetalert2.github.io/)

particles.js - [A lightweight JavaScript library for creating particles](https://vincentgarreau.com/particles.js/)  [\(vincentgarreau.com\)](https://vincentgarreau.com/particles.js/)

Typewriter JS - [A simple yet powerful native javascript plugin for a cool](https://safi.me.uk/typewriterjs/)  [typewriter effect. \(safi.me.uk\)](https://safi.me.uk/typewriterjs/)

Summernote - [Super Simple WYSIWYG editor](https://summernote.org/)

 $KaTeX - The fastest math typesetting library for the web$  $KaTeX - The fastest math typesetting library for the web$ 

[Bootstrap · The most popular HTML, CSS, and JS library in the world.](https://getbootstrap.com/)  [\(getbootstrap.com\)](https://getbootstrap.com/)

[Font Awesome](https://fontawesome.com/)

**[jQuery](https://jquery.com/)** 

[Google Fonts](https://fonts.google.com/)

[CodePen: Online Code Editor and Front End Web Developer Community](https://codepen.io/)

Stack Overflow - [Where Developers Learn, Share, & Build Careers](https://stackoverflow.com/)

**[OpenClassrooms](https://openclassrooms.com/fr/)** 

Cours en ligne - [Apprenez ce que vous voulez, à votre rythme | Udemy](https://www.udemy.com/)

[PHP: Documentation](https://www.php.net/docs.php)